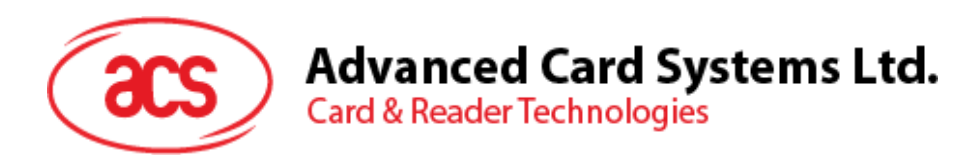

# ACM39U-Y (CCID) Reader Module

Reference Manual V1.00

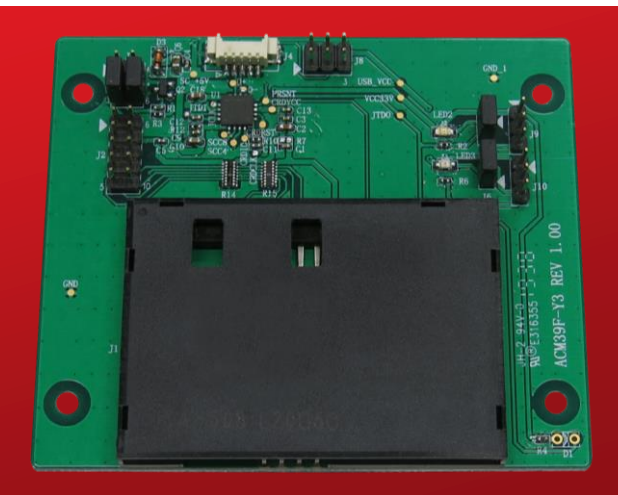

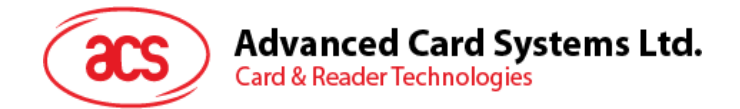

## **Revision History**

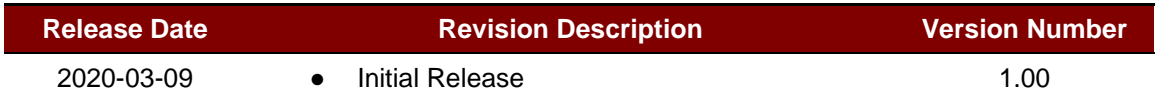

Page 2 of 45

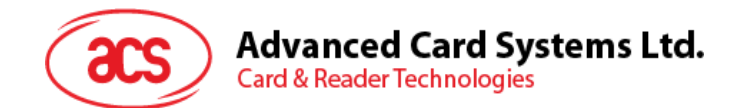

## **Table of Contents**

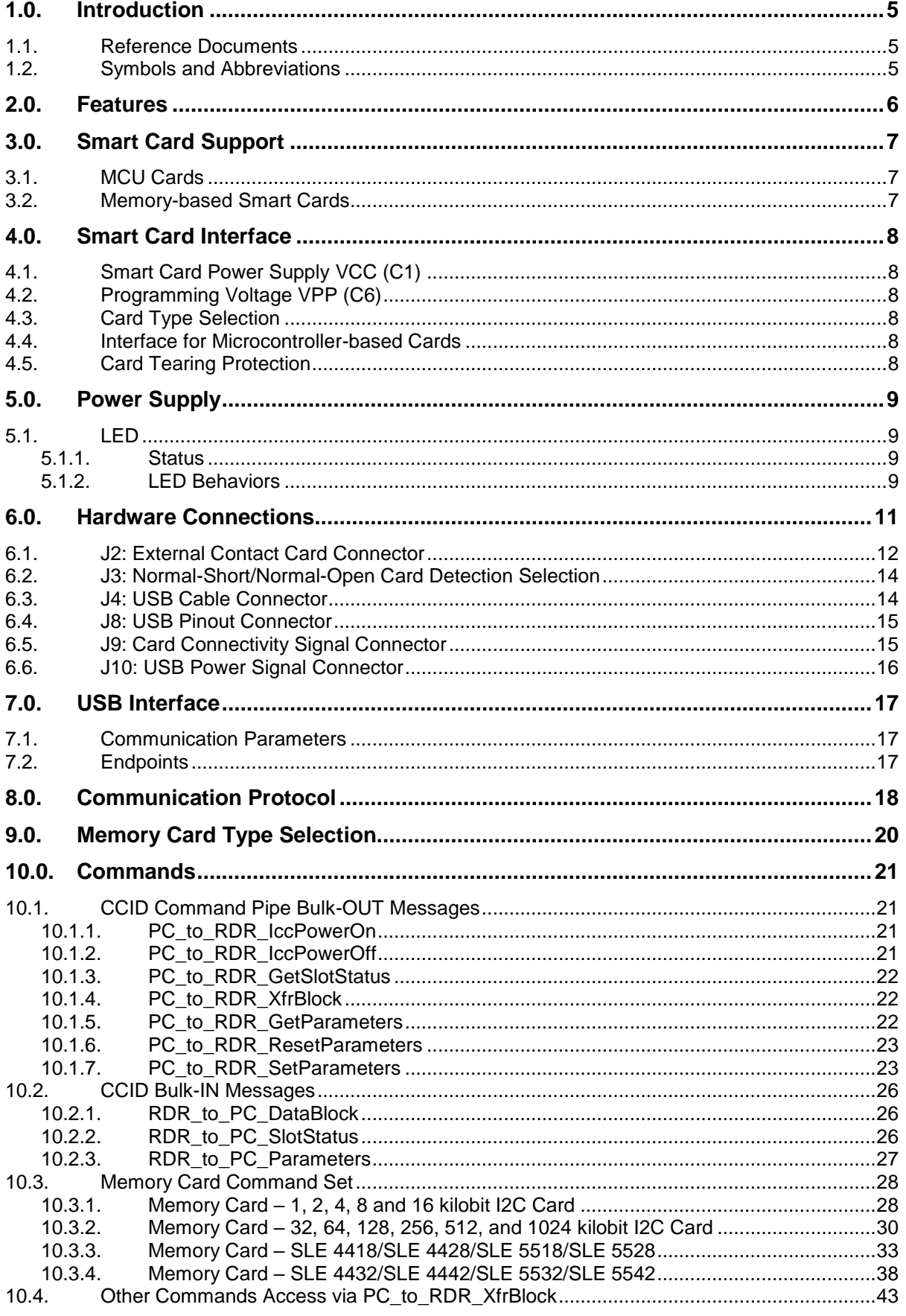

Page 3 of 45

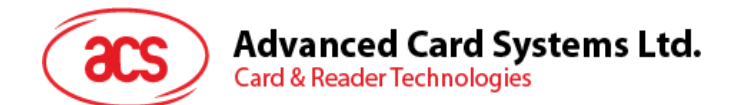

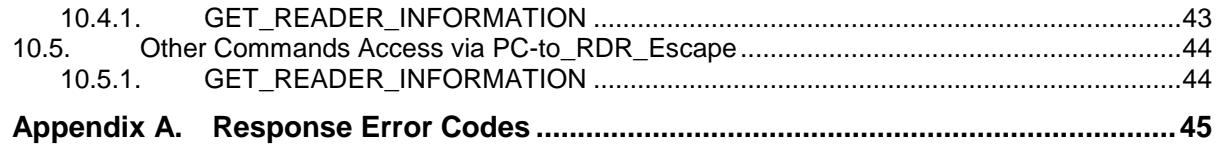

## **List of Figures**

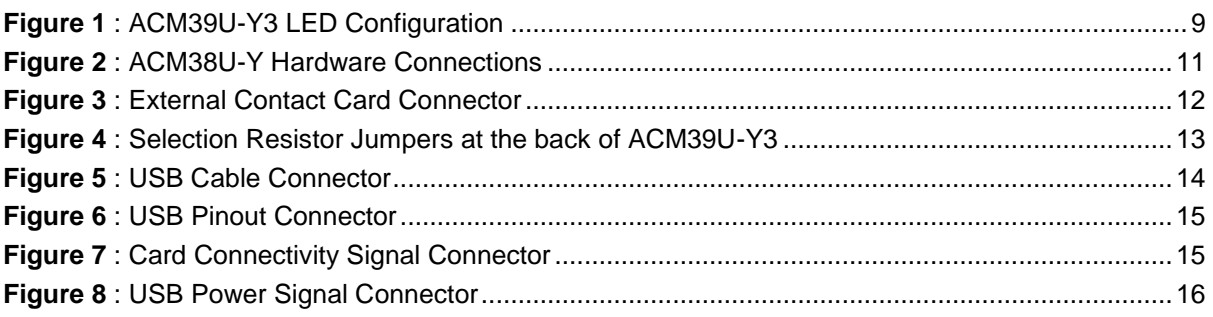

## **List of Tables**

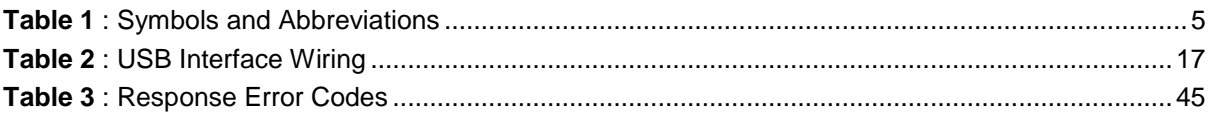

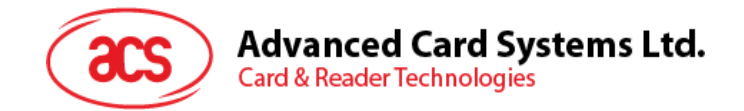

## <span id="page-4-0"></span>**1.0.Introduction**

The ACM39U-Y Module Reader acts as an interface for the communication between a computer and a smart card. Different types of smart cards have different commands and communication protocols, which, in most cases, prevent direct communication between a smart card and a computer. The ACM39U-Y module reader, which shares the same core as the ACR39 Smart Card Reader, establishes a uniform interface from the computer to the smart card for a wide variety of cards. By taking care of the card's particulars, it releases the computer software programmer from being responsible with smart card operations' technical details, which in many cases are not relevant to the implementation of a smart card system.

#### <span id="page-4-1"></span>**1.1. Reference Documents**

The following related documents are available from [www.usb.org](http://www.usb.org/)

- Universal Serial Bus Specification 2.0 (also referred to as the USB specification), April 27, 2000
- Universal Serial Bus Common Class Specification 1.0, December 16, 1997
- Universal Serial Bus Device Class: Smart Card CCID Specification for Integrated Circuit(s) Cards Interface Devices, Revision 1.1, April 22, 2005

The following related documents can be ordered through [www.ansi.org](http://www.ansi.org/)

- ISO/IEC 7816-1; Identification Cards Integrated circuit(s) cards with contacts Part 1: Physical Characteristics
- ISO/IEC 7816-2; Identification Cards Integrated circuit(s) cards with contacts Part 2: Dimensions and Locations of the contacts
- ISO/IEC 7816-3; Identification Cards Integrated circuit(s) cards with contacts Part 3: Electronic signals and transmission protocols

#### <span id="page-4-2"></span>**1.2. Symbols and Abbreviations**

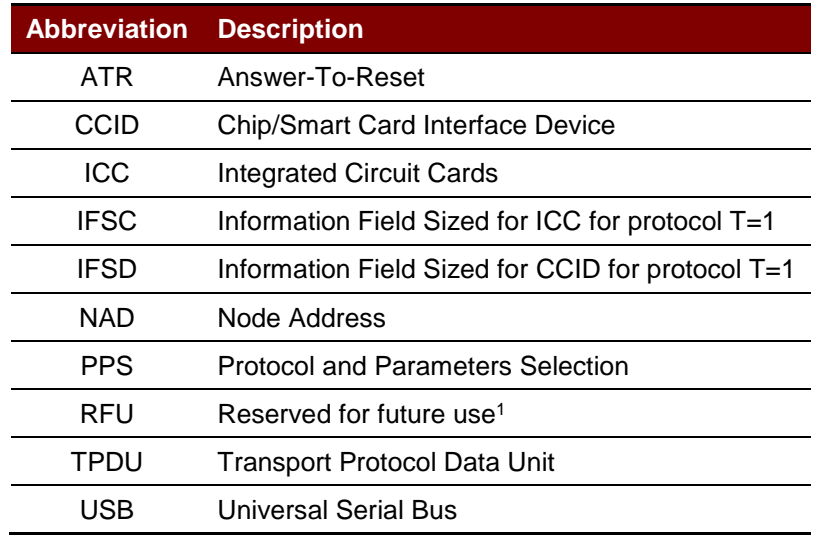

**Table 1**: Symbols and Abbreviations

<span id="page-4-3"></span>1

*<sup>1</sup> Must be set to zero unless stated differently.*

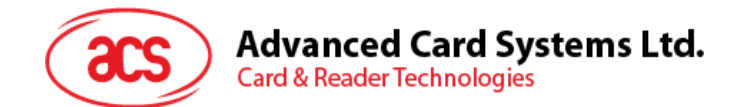

## <span id="page-5-0"></span>**2.0.Features**

- USB Full Speed Interface
- Plug and Play CCID support brings utmost mobility
- Smart Card Reader:
	- o Contact Interface:
		- Supports ISO 7816 Class A, B and C (5 V, 3 V, 1.8 V) cards
		- **Supports CAC (Common Access Card)**
		- **Supports SIPRNET Card**
		- **Supports J-LIS Card**
		- Supports microprocessor cards with T=0 or T=1 protocol
		- **Supports memory cards**
		- **Supports PPS (Protocol and Parameters Selection)**
		- **Features Short Circuit Protection**
- Application Programming Interface:
	- o Supports PC/SC
	- o Supports CT-API (through wrapper on top of PC/SC)
- Supports Android™ 3.1 and above<sup>2</sup>
- Compliant with the following standards:
	- o EN 60950/IEC 60950
	- o ISO 7816
	- o EMV™ Level 1 (Contact)
	- o PC/SC
	- o CCID
	- o CE
	- o FCC
	- o RoHS
	- o REACH
	- o Microsoft® WHQL

Page 6 of 45

-

*<sup>2</sup> PC/SC and CCID support are not applicable*

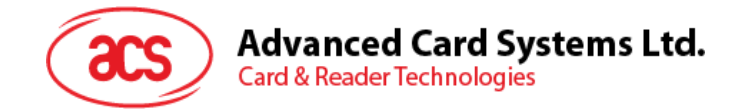

## <span id="page-6-0"></span>**3.0.Smart Card Support**

#### <span id="page-6-1"></span>**3.1. MCU Cards**

The ACM39U-Y is a PC/SC compliant smart card reader that supports ISO 7816 Class A, B and C (5 V, 3 V, and 1.8 V) smart cards. It also works with MCU cards following either the T=0 and T=1 protocol.

The card ATR indicates the specific operation mode (TA2 present; bit b5 of TA2 must be 0) and when that particular mode is not supported by the ACM38U-Y (CCID), the reader will reset the card to a negotiable mode. If the card cannot be set to negotiable mode, the reader will then reject the card.

When the card ATR indicates the negotiable mode (TA2 not present) and communication parameters other than the default parameters, the ACM38U-Y (CCID) will execute the PPS and try to use the communication parameters that the card suggested in its ATR. If the card does not accept the PPS, the reader will use the default parameters (F=372, D=1).

*Note: For the meaning of the aforementioned parameters, please refer to ISO 7816-3.*

#### <span id="page-6-2"></span>**3.2. Memory-based Smart Cards**

The ACM39U-Y works with several memory-based smart cards, such as:

- Cards following the I2C bus protocol (free memory cards) with maximum 128 bytes page with capability, including:
	- o Atmel®: AT24C01/02/04/08/16/32/64/128/256/512/1024
	- o SGS-Thomson: ST14C02C, ST14C04C
	- o Gemplus: GFM1K, GFM2K, GFM4K, GFM8K
- Cards with intelligent 1 KB EEPROM with write-protect function, including:
	- o Infineon®: SLE4418, SLE4428, SLE5518 and SLE5528
- Cards with intelligent 256-byte EEPROM with write-protect function, including:
	- o Infineon®: SLE4432, SLE4442, SLE5532 and SLE5542

Page 7 of 45

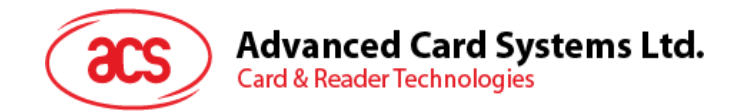

## <span id="page-7-0"></span>**4.0.Smart Card Interface**

The interface between the ACM39U-Y and the inserted smart card follows the specification of ISO 7816-3 with certain restrictions or enhancements to increase the practical functionality of the ACM39U-Y (CCID).

## <span id="page-7-1"></span>**4.1. Smart Card Power Supply VCC (C1)**

The current consumption of the inserted card must not be higher than 50 mA.

#### <span id="page-7-2"></span>**4.2. Programming Voltage VPP (C6)**

According to ISO 7816-3, the smart card contact C6 (VPP) supplies the programming voltage to the smart card. Since all common smart cards in the market are EEPROM-based and do not require the provision of an external programming voltage, the contact C6 (VPP) has been implemented as a normal control signal in the ACM39U-Y. The electrical specifications of this contact are identical to those of the signal RST (at contact C2).

#### <span id="page-7-3"></span>**4.3. Card Type Selection**

The controlling computer must always select the card type through the proper command sent to the ACM39U-Y prior to activating the inserted card. This includes both memory cards and MCU-based cards.

For MCU-based cards, the reader allows for the selection of the preferred protocol, T=0 or T=1. However, this selection is only accepted and carried out by the reader through the PPS when the card inserted in the reader supports both protocol types. If an MCU-based card supports only one protocol type, T=0 or T=1, the reader automatically uses that protocol type, regardless of the protocol type selected by the application.

#### <span id="page-7-4"></span>**4.4. Interface for Microcontroller-based Cards**

For microcontroller-based smart cards, only the contacts C1 (VCC), C2 (RST), C3 (CLK), C5 (GND) and C7 (I/O) are used. A frequency of 4 MHz is applied to the CLK signal (C3).

#### <span id="page-7-5"></span>**4.5. Card Tearing Protection**

The ACM39U-Y provides a mechanism to protect the inserted card when it is suddenly withdrawn while it is powered up. The power supply to the card and the signal lines between the ACM38U-Y (CCID) and the card is immediately deactivated when the card is being removed. However, as a rule, to avoid any electrical damage, a card should be removed from the reader only while the former is powered down.

*Note: The ACM39U-Y never switches on the power supply to the inserted card by itself. The controlling computer through the proper command sent to the reader must explicitly do this.*

Page 8 of 45

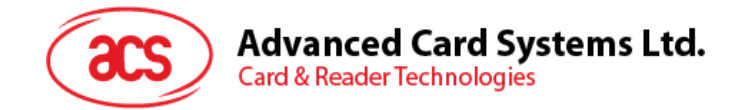

## <span id="page-8-0"></span>**5.0.Power Supply**

The ACM39U-Y requires a voltage of 5 V DC, 100 mA, regulated, power supply. The ACM39U-Y gets its power supply from the computer (through the cable supplied along with each type of reader). Please refer to the ACM39U-Y user manual for LED usage.

#### <span id="page-8-1"></span>**5.1. LED**

#### <span id="page-8-2"></span>**5.1.1. Status**

There are two LEDs on the ACM39U-Y3 that display its operation status:

- **Red** is for power
- **Green** is for smart card operation

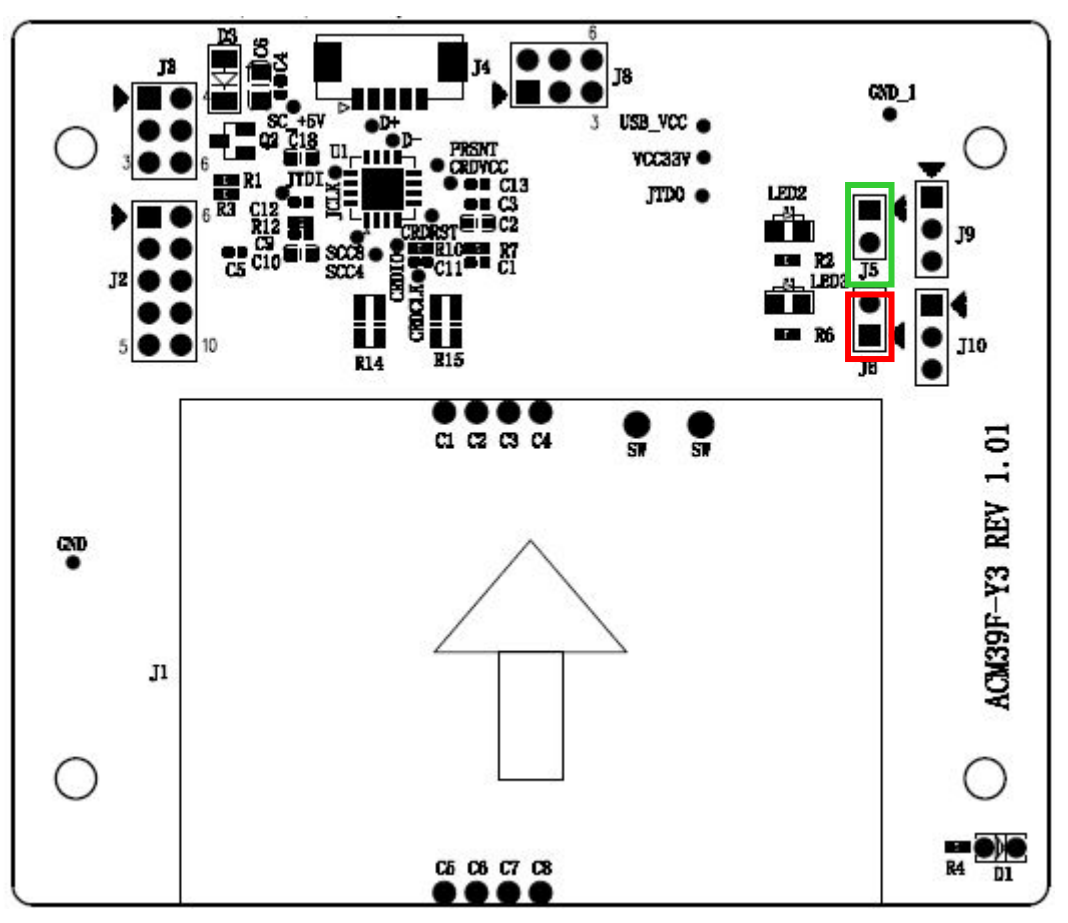

**Figure 1**: ACM39U-Y3 LED Configuration

#### <span id="page-8-4"></span><span id="page-8-3"></span>**5.1.2. LED Behaviors**

The table below shows the behaviors of the LED during card polling.

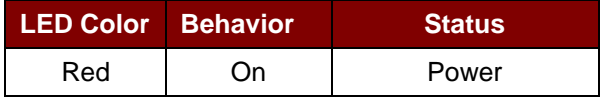

Page 9 of 45

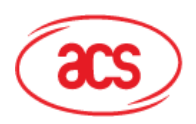

## Advanced Card Systems Ltd.<br>Card & Reader Technologies

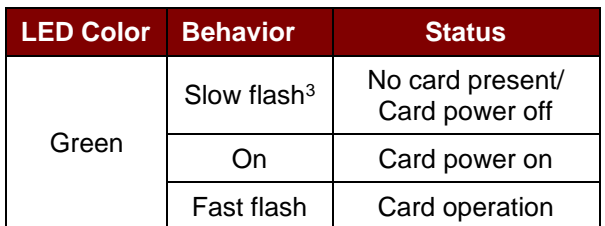

Page 10 of 45

1

*<sup>3</sup> The LED turns on for 200 ms every 2 seconds.*

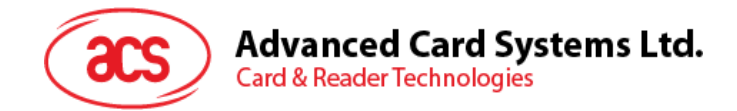

## <span id="page-10-0"></span>**6.0.Hardware Connections**

Please refer to the ACM39U-Y user manual for the purpose of the connectors.

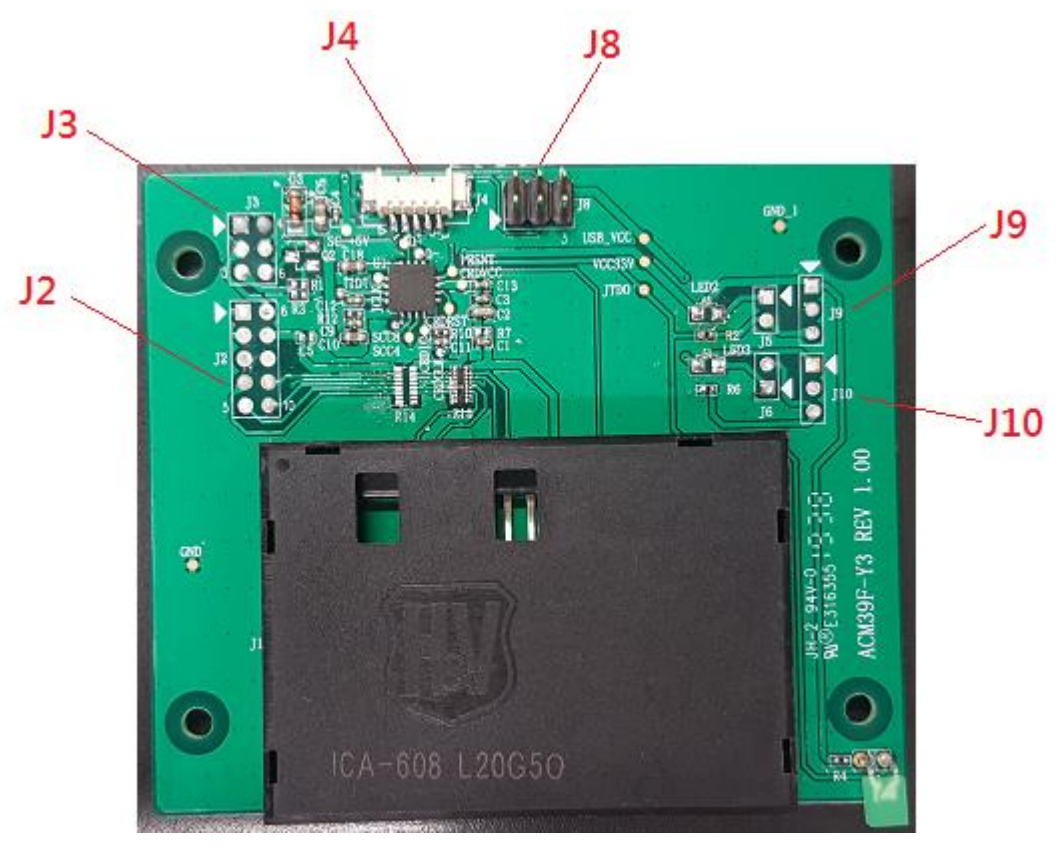

**Figure 2**: ACM38U-Y Hardware Connections

<span id="page-10-1"></span>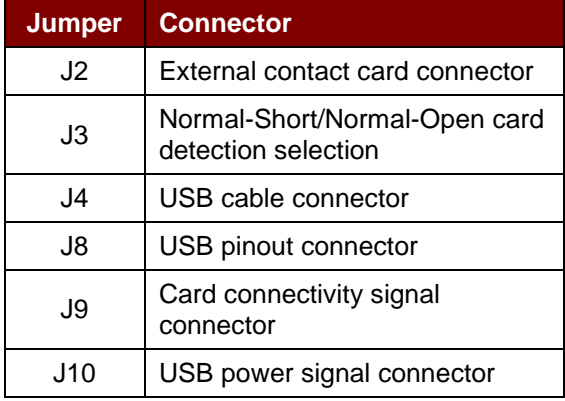

Page 11 of 45

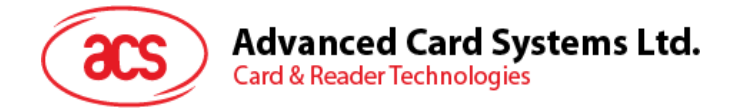

#### <span id="page-11-0"></span>**6.1. J2: External Contact Card Connector**

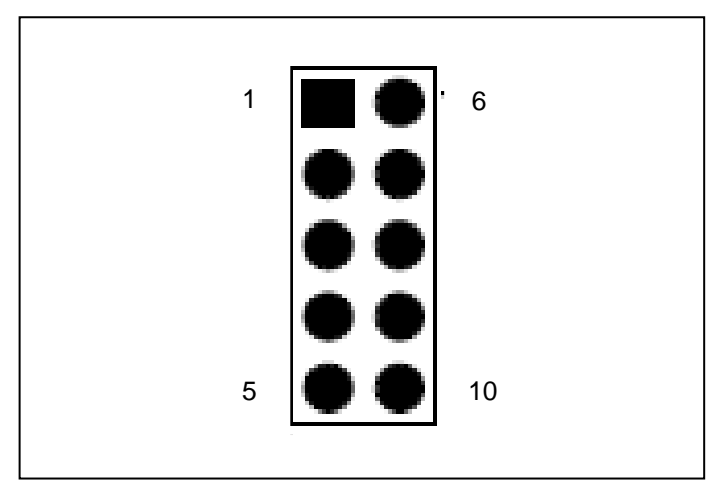

**Figure 3**: External Contact Card Connector

<span id="page-11-1"></span>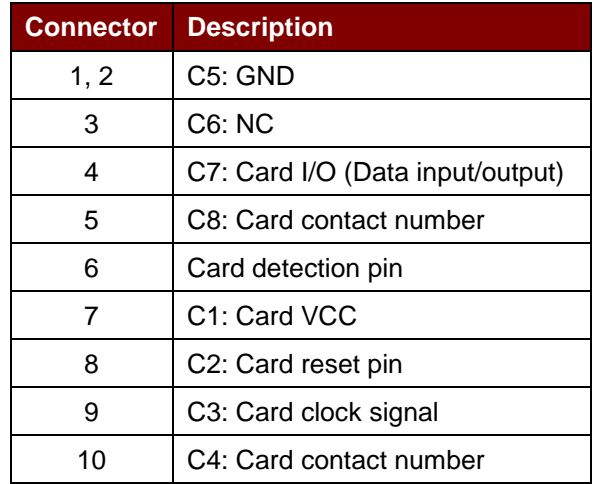

When using the external card connector, the selection resistor jumper should be changed. The resistor array should be soldered on (**R14**) instead of R15. See figure below.

Page 12 of 45

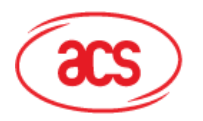

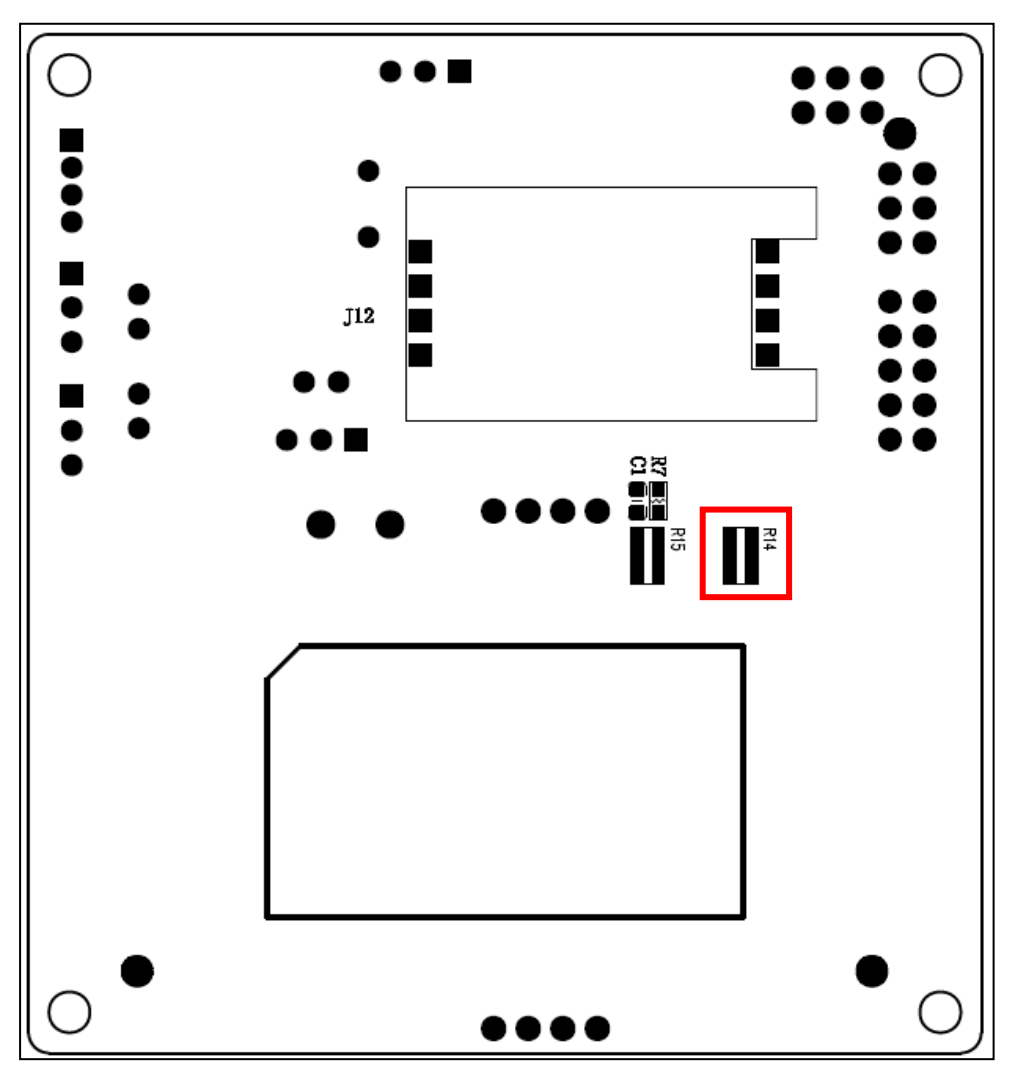

<span id="page-12-0"></span>**Figure 4**: Selection Resistor Jumpers at the back of ACM39U-Y3

Page 13 of 45

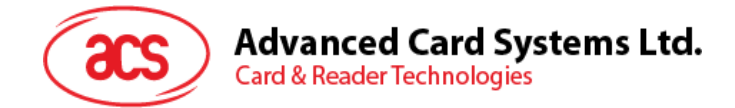

## <span id="page-13-0"></span>**6.2. J3: Normal-Short/Normal-Open Card Detection Selection**

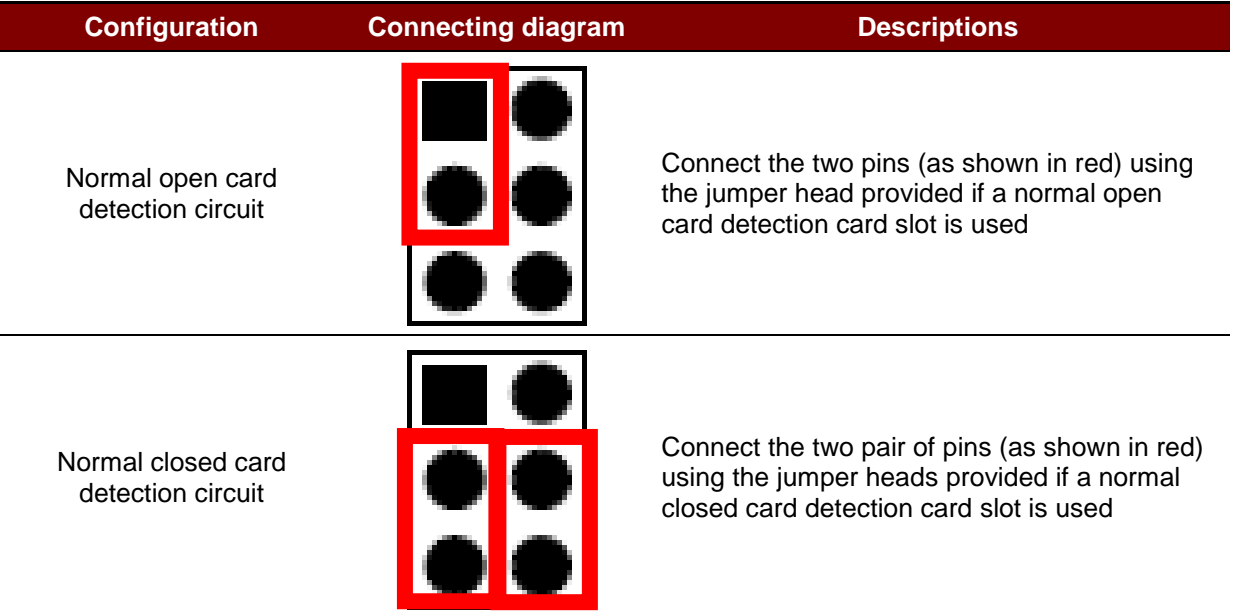

### <span id="page-13-1"></span>**6.3. J4: USB Cable Connector**

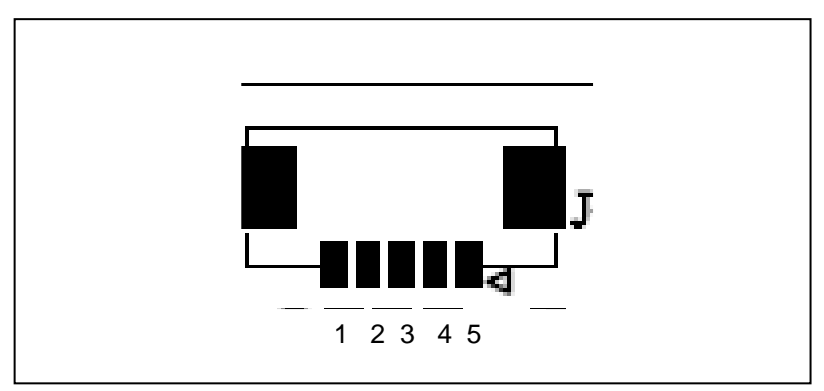

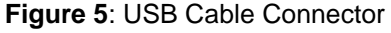

<span id="page-13-2"></span>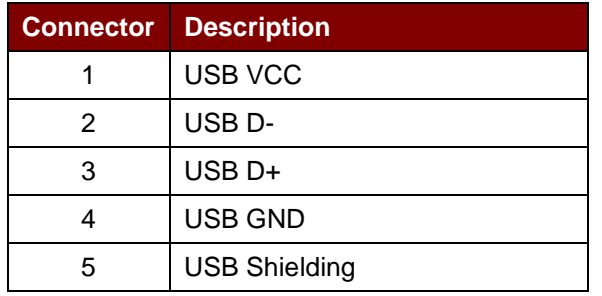

Page 14 of 45

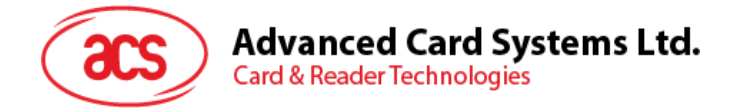

### <span id="page-14-0"></span>**6.4. J8: USB Pinout Connector**

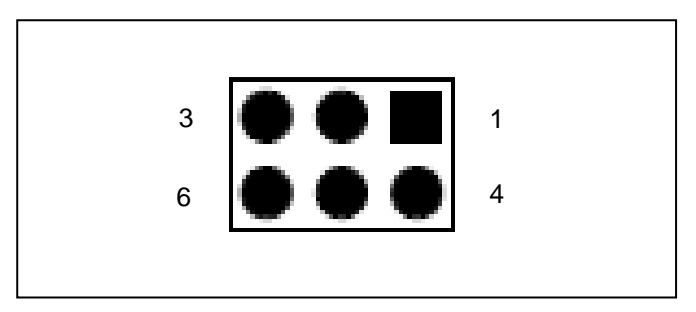

**Figure 6**: USB Pinout Connector

<span id="page-14-2"></span>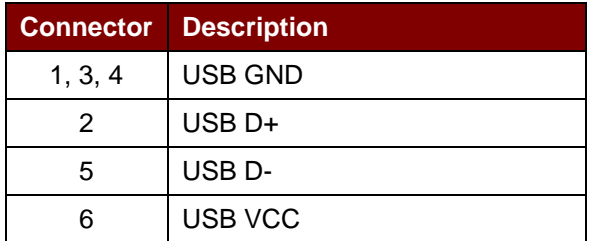

## <span id="page-14-1"></span>**6.5. J9: Card Connectivity Signal Connector**

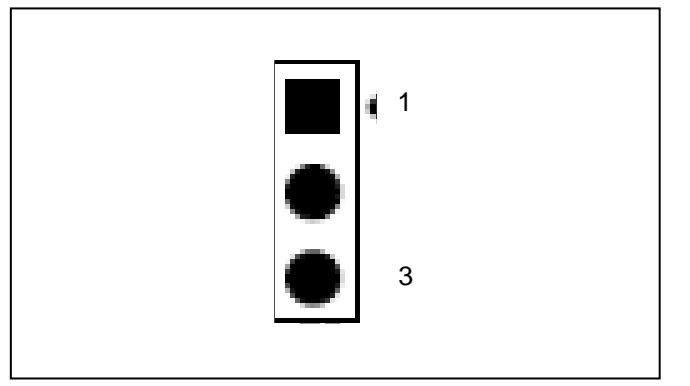

<span id="page-14-3"></span>**Figure 7**: Card Connectivity Signal Connector

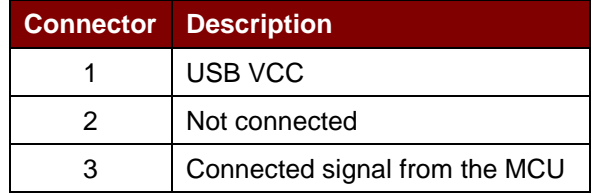

Page 15 of 45

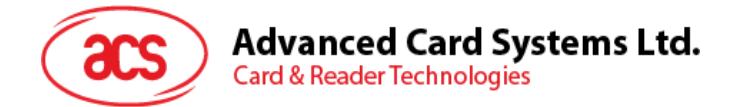

## <span id="page-15-0"></span>**6.6. J10: USB Power Signal Connector**

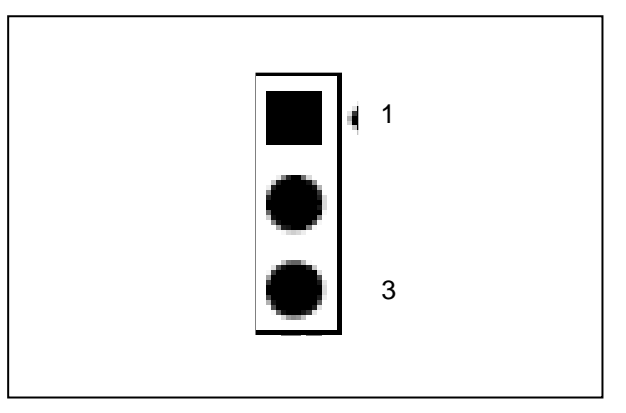

**Figure 8**: USB Power Signal Connector

<span id="page-15-1"></span>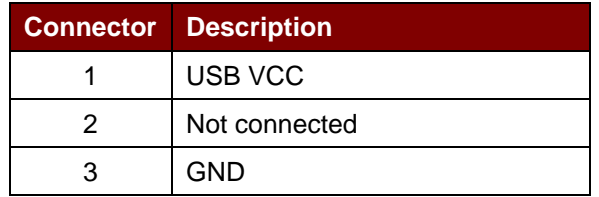

Page 16 of 45

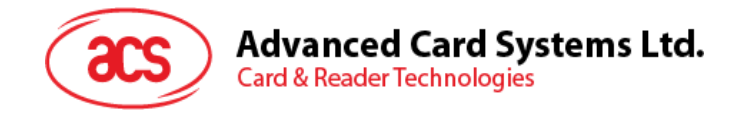

## <span id="page-16-0"></span>**7.0.USB Interface**

#### <span id="page-16-1"></span>**7.1. Communication Parameters**

The ACM39U-Y is connected to a computer through USB as specified in the USB Specification 2.0. The ACM39U-Y works in full speed mode (i.e. 12 Mbps). Please refer to chapter 6 for USB connectors.

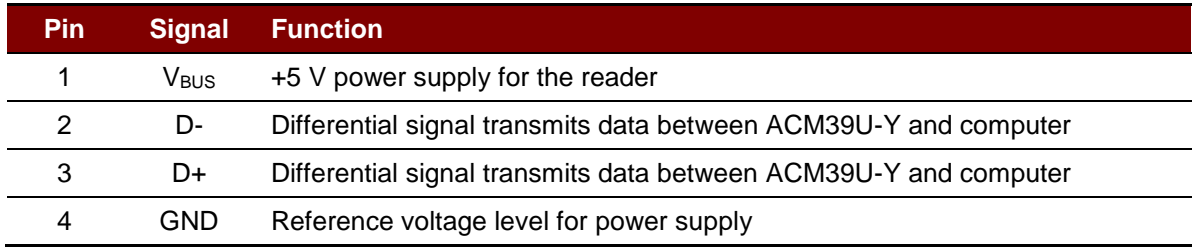

**Table 2**: USB Interface Wiring

<span id="page-16-3"></span>*Note: In order for the ACM39U-Y to function properly through USB interface, either the ACS CCID driver or the Microsoft CCID driver has to be installed.*

#### <span id="page-16-2"></span>**7.2. Endpoints**

The ACM39U-Y uses the following endpoints to communicate with the host computer:

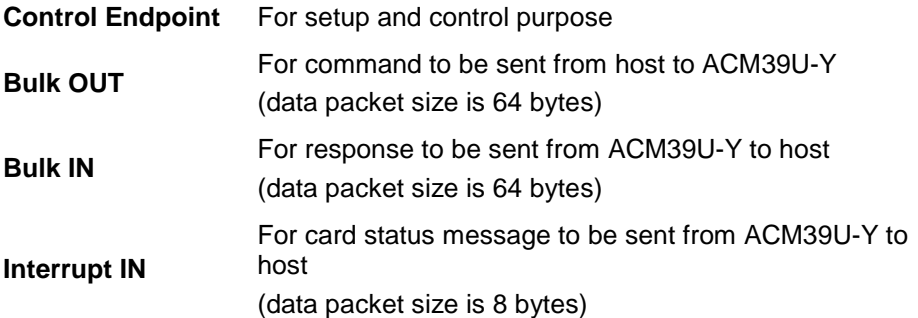

Page 17 of 45

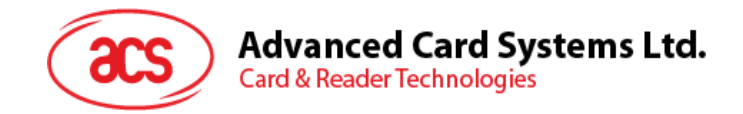

## <span id="page-17-0"></span>**8.0.Communication Protocol**

The ACM39U-Y shall interface with the host through the USB connection. A specification, namely CCID, has been released within the industry defining such a protocol for the USB chip-card interface devices. CCID covers all the protocols required for operating smart cards.

The configurations and usage of USB endpoints on the ACM39U-Y shall follow CCID Rev 1.0 Section 3.

An overview is summarized below:

- 1. **Control Commands** are sent on control pipe (default pipe). These include class-specific requests and USB standard requests. Commands that are sent on the default pipe report information back to the host on the default pipe.
- 2. **CCID Events** are sent on the interrupt pipe.
- 3. **CCID Commands** are sent on BULK-OUT endpoint. Each command sent to the ACM39U-Y has an associated ending response. Some commands can also have intermediate responses.
- 4. **CCID Responses** are sent on BULK-IN endpoint. All commands sent to the ACM39U-Y have to be sent synchronously [e.g., *bMaxCCIDBusySlots* is equal to 01h for ACM39U-Y].

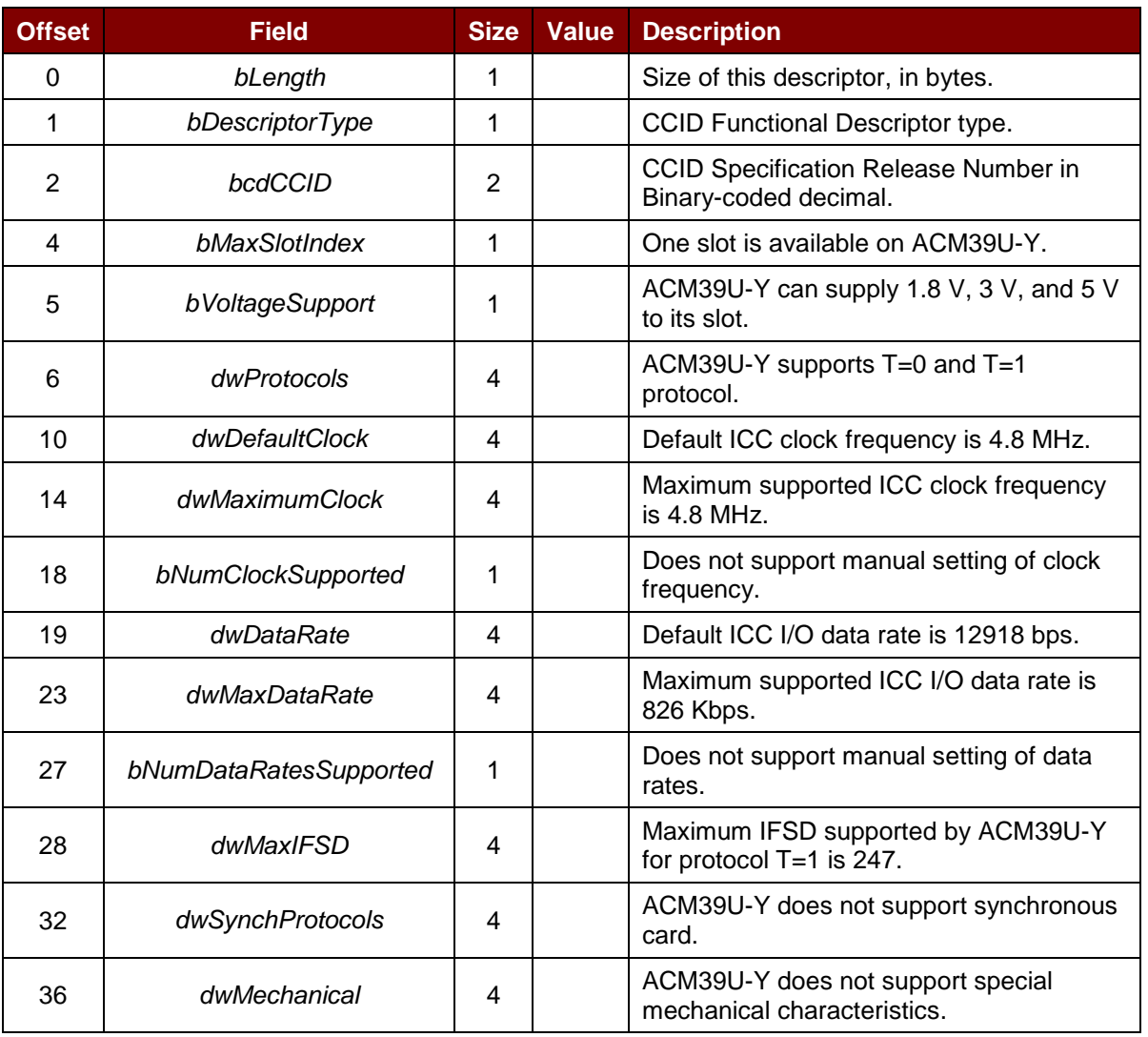

The ACM39U-Y supported CCID features are indicated in its Class Descriptor:

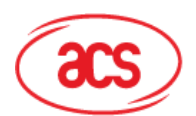

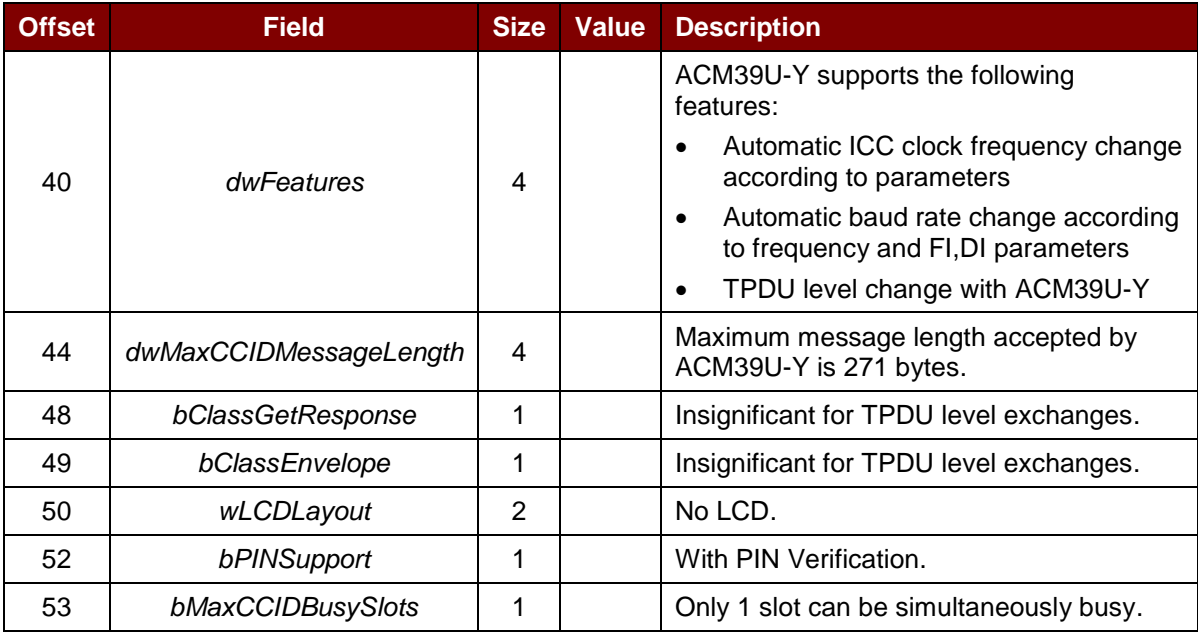

Page 19 of 45

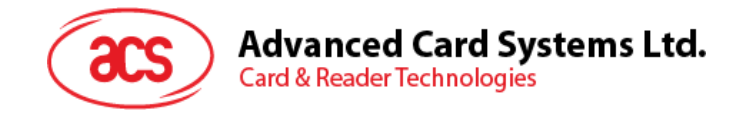

## <span id="page-19-0"></span>**9.0.Memory Card Type Selection**

The SELECT CARD TYPE command must be executed first before other memory card commands. This command powers up and down the selected card inserted in the card reader and performs a card reset. This command can only be used after the logical smart card reader communication has been established using the *SCardConnect()* API.

*Note: For details of SCardConnect() API, please refer to PC/SC specifications. For the Memory Card Command Set, please refer to Section [10.3](#page-27-0) of this reference manual.*

A code snippet of the program flow is given below to demonstrate how to select the memory card type in the ACM39U-Y:

```
SCARDCONTEXT hContext;
SCARDHANDLE hCard; 
unsigned long dwActProtocol;
SCARD_IO_REQUEST ioRequest;
DWORD size = 64, SendLen = 6, RecvLen = 255, retCode;
byte cardType;
//Establish PC/SC Connection
retCode = SCardEstablishContext (SCARD_SCOPE_USER, NULL, NULL,
&hContext);
//List all readers in the system
retCode = SCardListReaders (hContext, NULL, readerName, &size);
//Connect to the reader
retCode = SCardConnect(hContext, readerName, SCARD_SHARE_SHARED,
SCARD PROTOCOL TO, &hCard, &dwActProtocol);
//Select Card Type
unsigned char SendBuff[] = {FF, A4, 00, 00, 01, \text{cardType}};retCode = SCardTransmit( hCard, &ioRequest, SendBuff, SendLen, NULL,
RecvBuff, &RecvLen);
//Disconnect from the reader
retCode = SCardDisconnect(hCard, SCARD_UNPOWER_CARD);
//End the established context
retCode = SCardReleaseContext(hContext);
```
Page 20 of 45

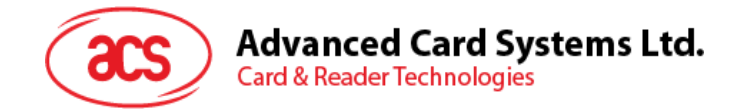

## <span id="page-20-0"></span>**10.0.Commands**

### <span id="page-20-1"></span>**10.1. CCID Command Pipe Bulk-OUT Messages**

The ACM39U-Y (CCID) shall follow the CCID Bulk-OUT Messages as specified in CCID Rev 1.0 Section 4.1. In addition, this specification defines some extended commands for operating additional features.

This section lists the CCID Bulk-OUT Messages to be supported by ACM39U-Y (CCID).

#### <span id="page-20-2"></span>**10.1.1. PC\_to\_RDR\_IccPowerOn**

This command activates the card slot and returns ATR data from the card.

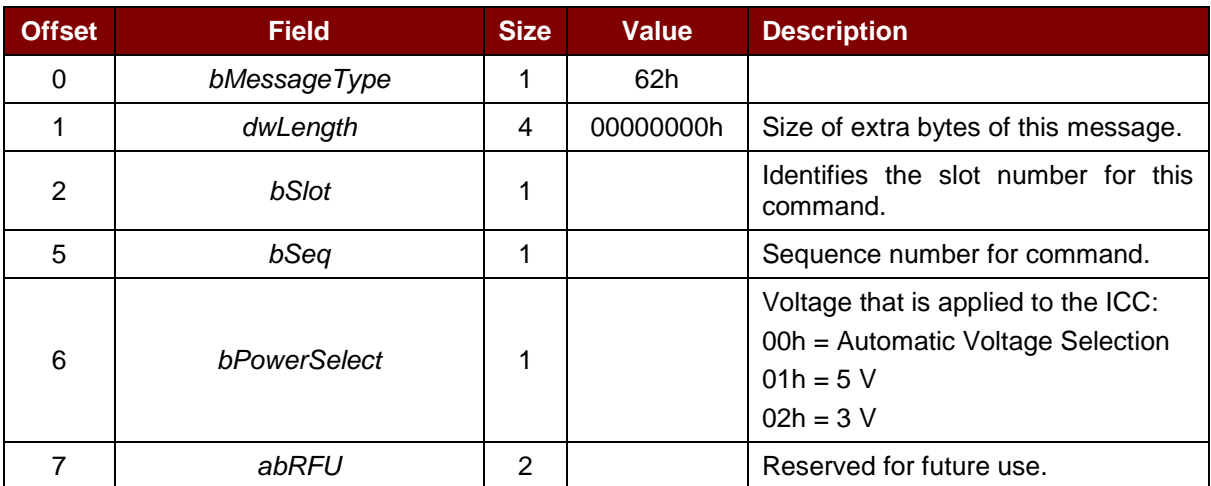

The response to this command message is the *[RDR\\_to\\_PC\\_DataBlock](#page-25-1)* response message and the data returned is the Answer-To-Reset (ATR) data.

#### <span id="page-20-3"></span>**10.1.2. PC\_to\_RDR\_IccPowerOff**

This command deactivates the card slot.

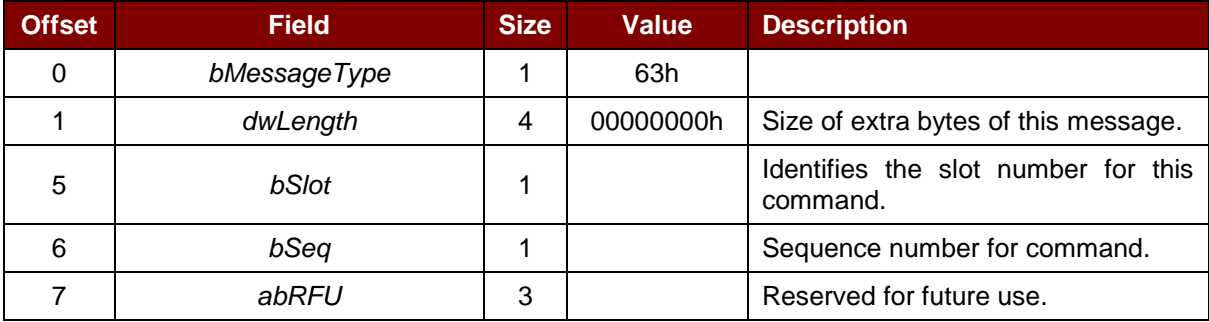

The response to this message is the *[RDR\\_to\\_PC\\_SlotStatus](#page-25-2)* message.

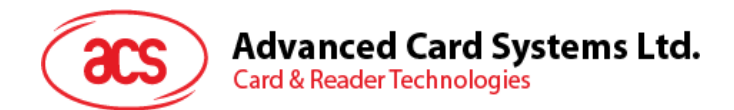

#### <span id="page-21-0"></span>**10.1.3. PC\_to\_RDR\_GetSlotStatus**

This command gets the current status of the slot.

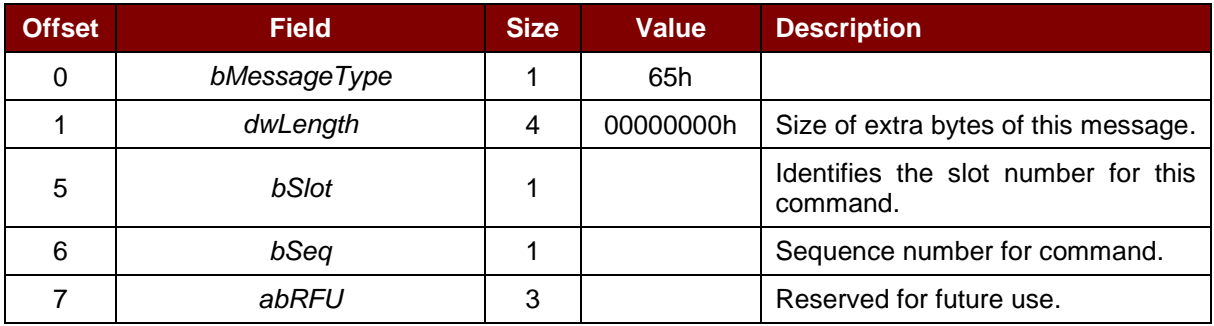

The response to this message is the *[RDR\\_to\\_PC\\_SlotStatus](#page-25-2)* message.

#### <span id="page-21-1"></span>**10.1.4. PC\_to\_RDR\_XfrBlock**

This command transfers a data block to the ICC.

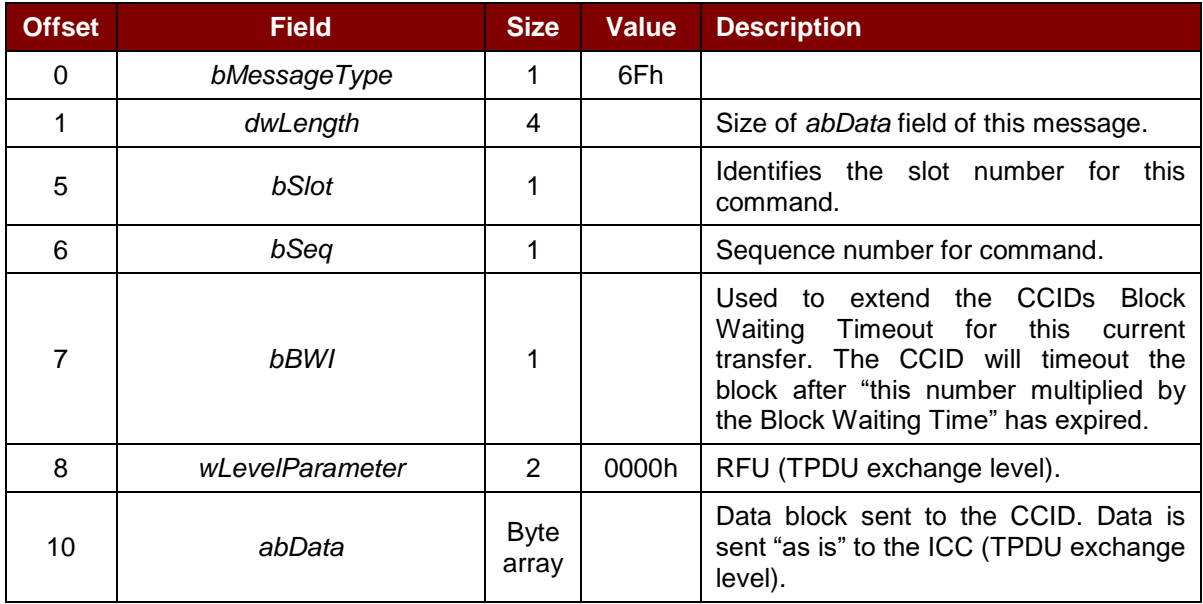

The response to this message is the *[RDR\\_to\\_PC\\_DataBlock](#page-25-1)* message.

#### <span id="page-21-2"></span>**10.1.5. PC\_to\_RDR\_GetParameters**

This command gets the slot parameters.

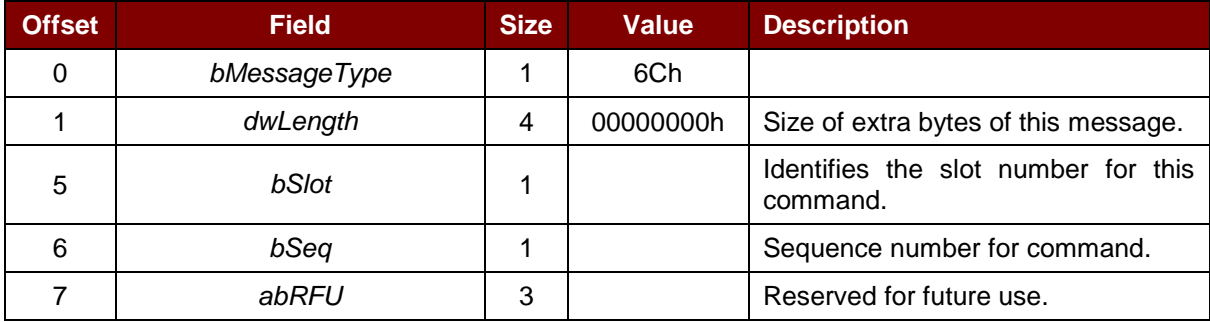

The response to this message is the *[RDR\\_to\\_PC\\_Parameters](#page-26-0)* message.

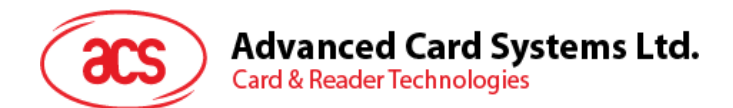

#### <span id="page-22-0"></span>**10.1.6. PC\_to\_RDR\_ResetParameters**

This command resets slot parameters to the default value.

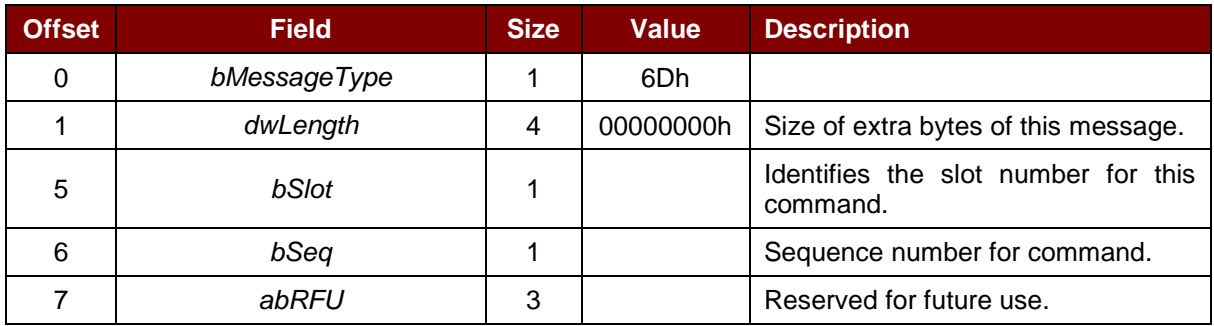

The response to this message is the *[RDR\\_to\\_PC\\_Parameters](#page-26-0)* message.

#### <span id="page-22-1"></span>**10.1.7. PC\_to\_RDR\_SetParameters**

This command sets the slot parameters.

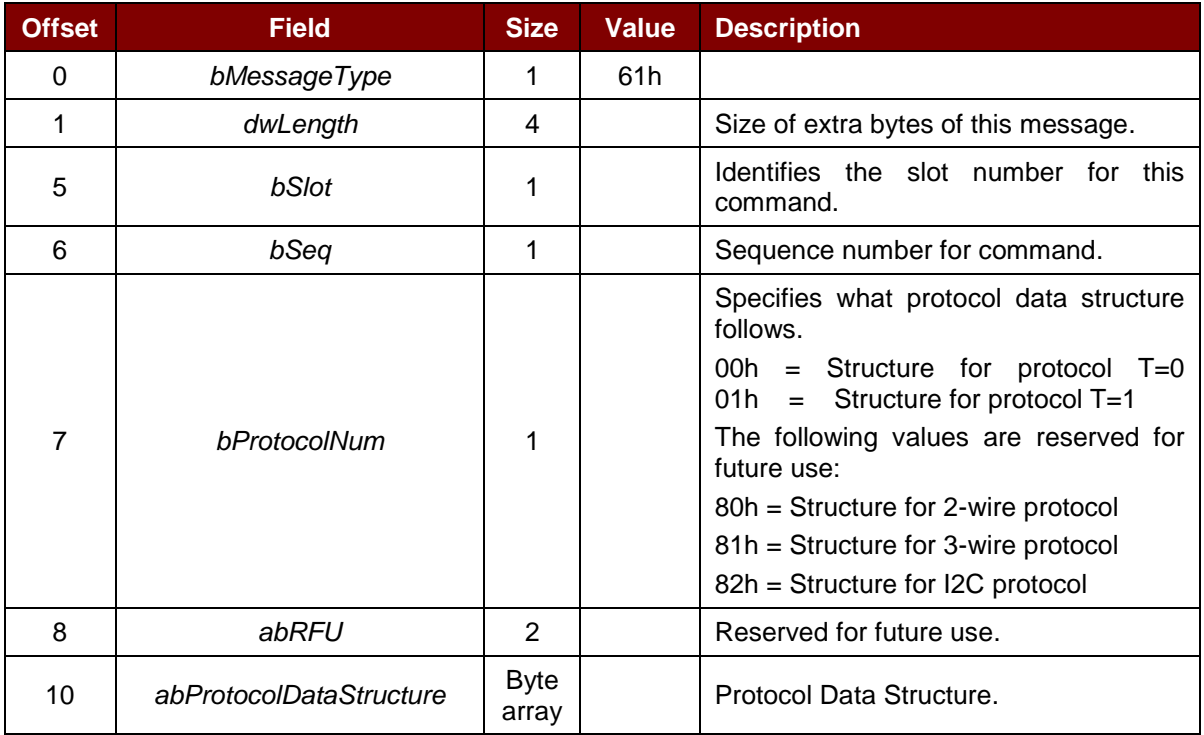

Protocol Data Structure for Protocol T=0 (*dwLength*=00000005h)

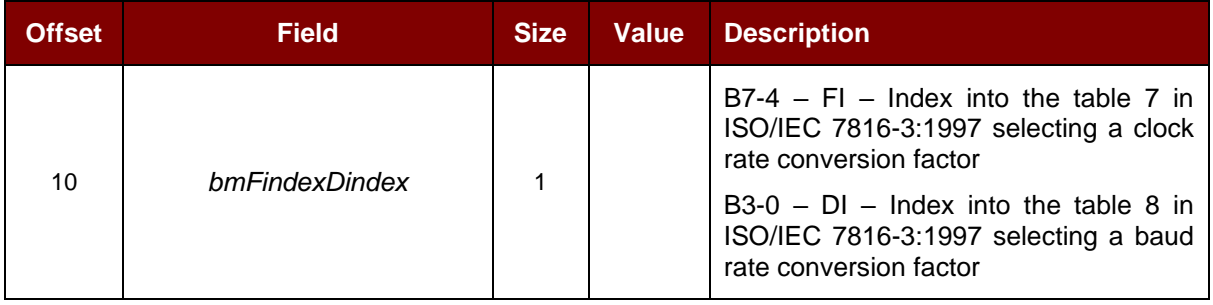

Page 23 of 45

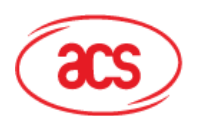

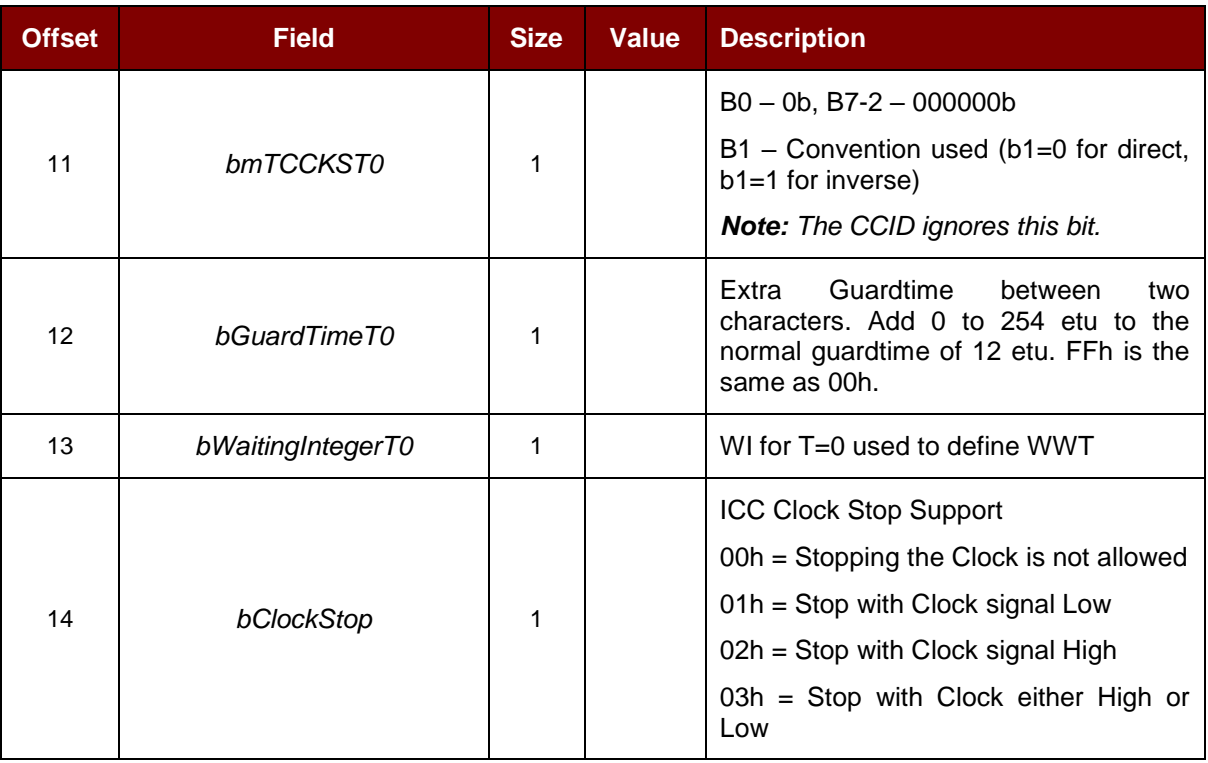

Protocol Data Structure for Protocol T=1 (*dwLength*=00000007h)

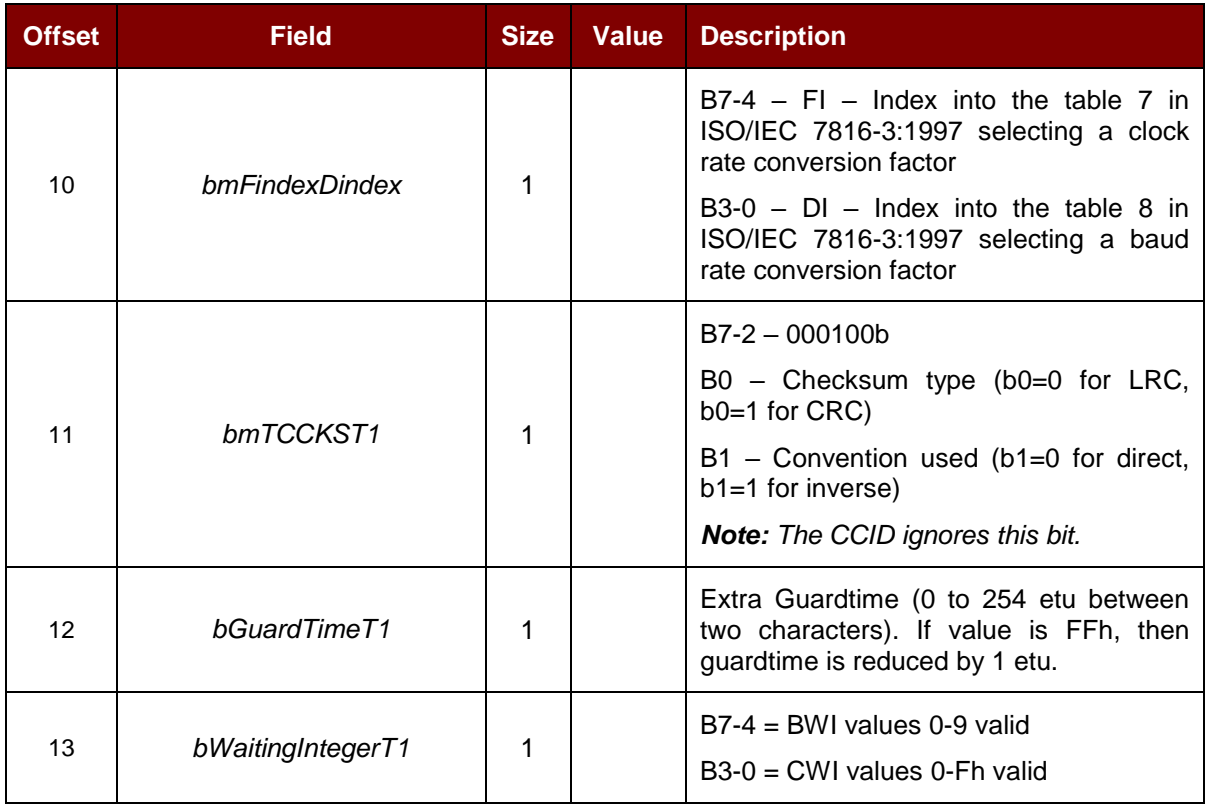

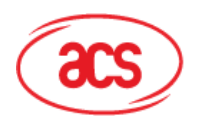

## **Advanced Card Systems Ltd.**<br>Card & Reader Technologies

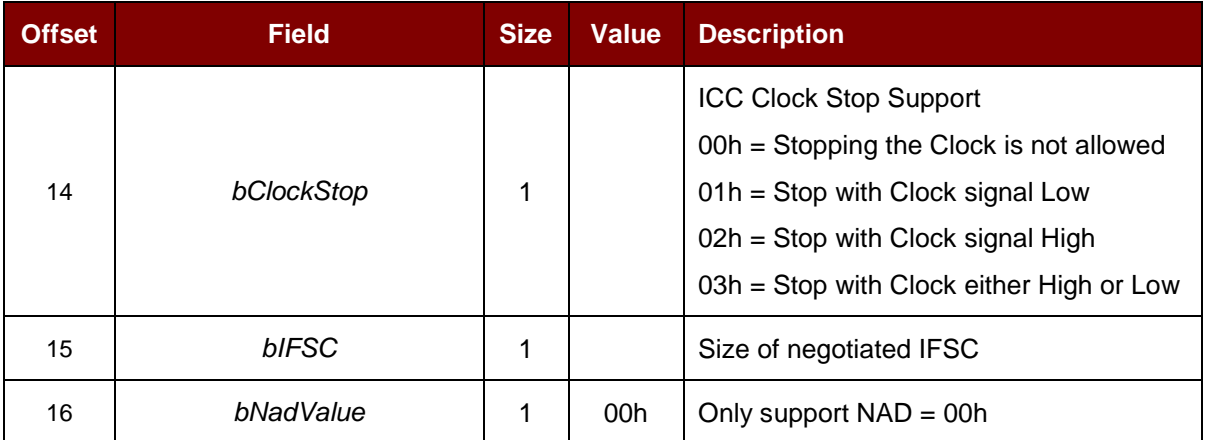

The response to this message is the *[RDR\\_to\\_PC\\_Parameters](#page-26-0)* message.

Page 25 of 45

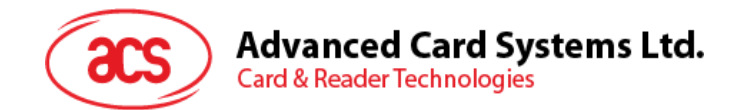

#### <span id="page-25-0"></span>**10.2. CCID Bulk-IN Messages**

The Bulk-IN messages are used in response to the Bulk-OUT messages. The ACM39U-Y shall follow the CCID Bulk-IN Messages as specified in CCID Rev 1.0 Section 4.2.

This section lists the CCID Bulk-IN Messages to be supported by the ACM39U-Y.

#### <span id="page-25-1"></span>**10.2.1. RDR\_to\_PC\_DataBlock**

This command is sent by the ACM39U-Y in response to *PC\_to\_RDR\_IccPowerOn* and *PC\_to\_RDR\_XfrBlock*.

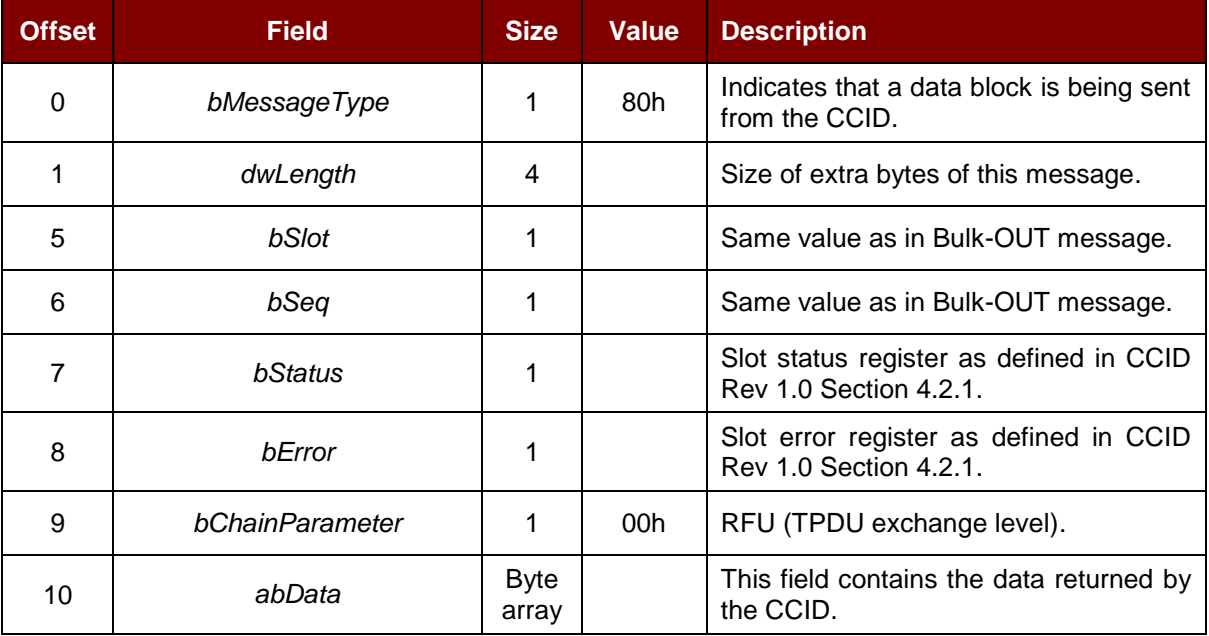

#### <span id="page-25-2"></span>**10.2.2. RDR\_to\_PC\_SlotStatus**

This command is sent by the ACM39U-Y in response to *PC\_to\_RDR\_IccPowerOff* and *PC\_to\_RDR\_GetSlotStatus.*

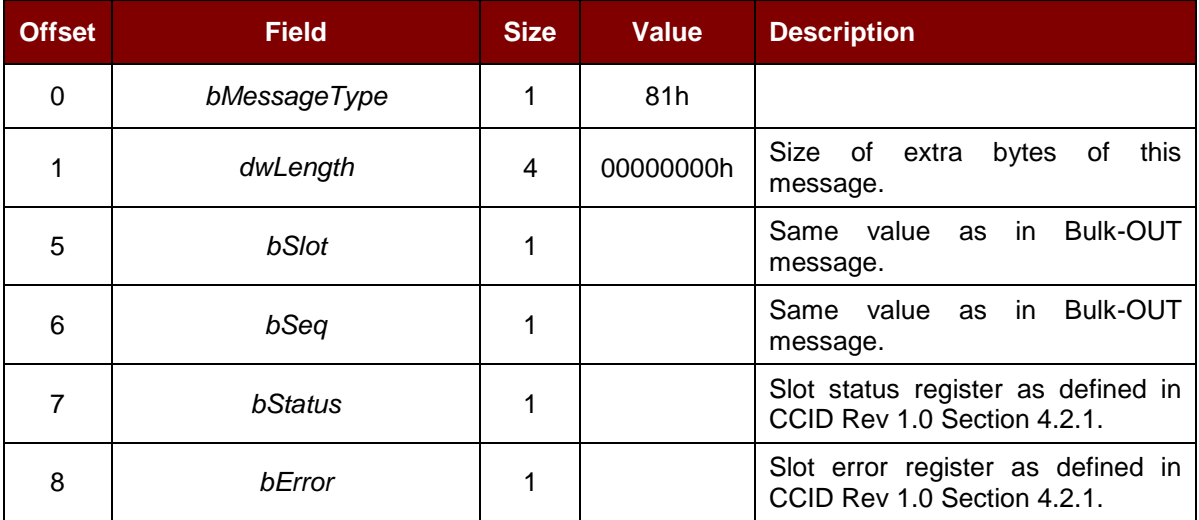

Page 26 of 45

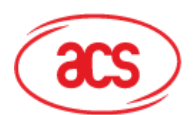

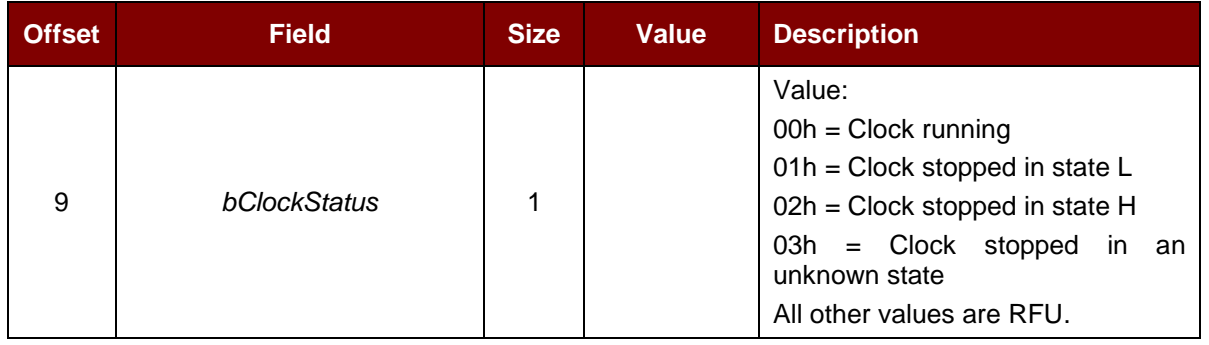

#### <span id="page-26-0"></span>**10.2.3. RDR\_to\_PC\_Parameters**

This message is sent by the ACM39U-Y in response to *PC\_to\_RDR\_GetParameters*, *PC\_to\_RDR\_ResetParameters* and *PC\_to\_RDR\_SetParameters* messages.

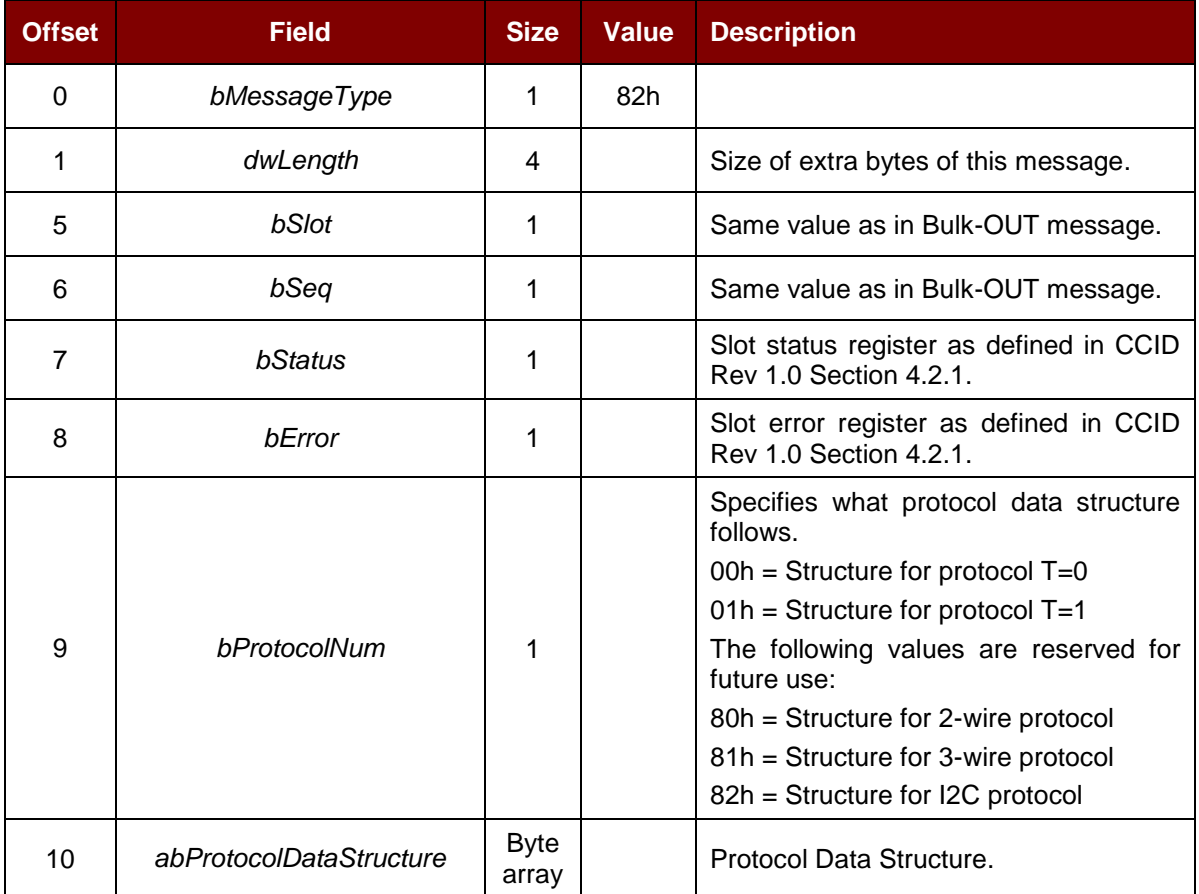

Page 27 of 45

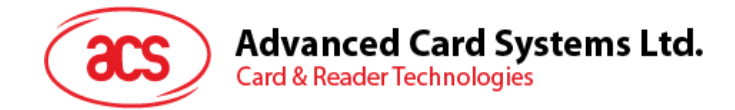

#### <span id="page-27-0"></span>**10.3. Memory Card Command Set**

This section contains the Memory Card Command Set for the ACM39U-Y.

#### <span id="page-27-1"></span>**10.3.1. Memory Card – 1, 2, 4, 8 and 16 kilobit I2C Card**

#### **10.3.1.1. SELECT\_CARD\_TYPE**

This command powers up and down the selected card that is inserted in the card reader and performs a card reset.

*Note: This command can only be used after the logical smart card reader communication has been established using the SCardConnect() API. For details of SCardConnect() API, please refer to PC/SC specifications.*

Command Format (*abData* field in the *PC\_to\_RDR\_XfrBlock*)

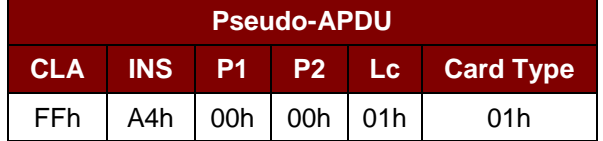

Response Data Format (*abData* field in the *RDR\_to\_PC\_DataBlock*)

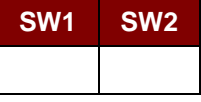

Where:

**SW1 SW2** = 90 00h if no error

#### **10.3.1.2. SELECT\_PAGE\_SIZE**

This command selects the page size to read the smart card. The default value is 8-byte page write. It resets to the default value whenever the card is removed or the reader is powered off.

Command Format (*abData* field in the *PC\_to\_RDR\_XfrBlock*)

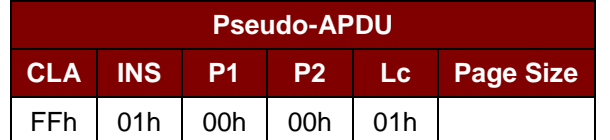

Where:

- **Page size** = 03h for 8-byte page write
	- = 04h for 16-byte page write
	- = 05h for 32-byte page write
	- = 06h for 64-byte page write
	- = 07h for 128-byte page write

Page 28 of 45

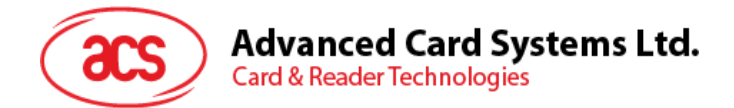

Response Data Format (*abData* field in the *RDR\_to\_PC\_DataBlock*)

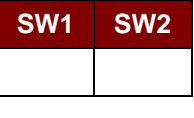

Where:

**SW1 SW2** = 90 00h if no error

#### **10.3.1.3. READ\_MEMORY\_CARD**

Command Format (*abData* field in the *PC\_to\_RDR\_XfrBlock*)

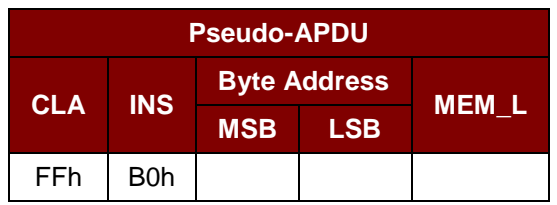

Where:

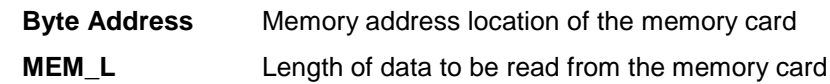

Response Data Format (abData field in the RDR\_to\_PC\_DataBlock)

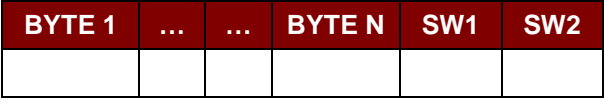

Where:

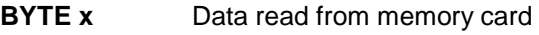

**SW1 SW2** = 90 00h if no error

#### **10.3.1.4. WRITE\_MEMORY\_CARD**

Command Format (*abData* field in the *PC\_to\_RDR\_XfrBlock*)

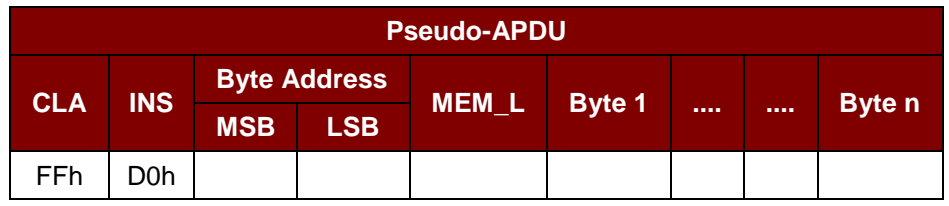

Where:

**Byte Address** Memory address location of the memory card.

**MEM\_L** Length of data to be read from the memory card.

**BYTE X** Data to be written to the memory card.

Response Data Format (*abData* field in the *RDR\_to\_PC\_DataBlock*)

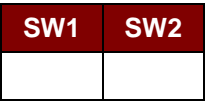

Where:

**SW1 SW2** = 90 00h if no error

Page 29 of 45

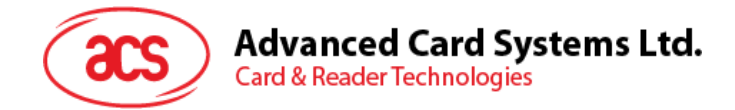

#### <span id="page-29-0"></span>**10.3.2. Memory Card – 32, 64, 128, 256, 512, and 1024 kilobit I2C Card**

#### **10.3.2.1. SELECT\_CARD\_TYPE**

This command powers up and down the selected card that is inserted in the card reader and performs a card reset.

*Note: This command can only be used after the logical smart card reader communication has been established using the SCardConnect() API. For details of SCardConnect() API, please refer to PC/SC specifications.*

Command Format (*abData* field in the *PC\_to\_RDR\_XfrBlock*)

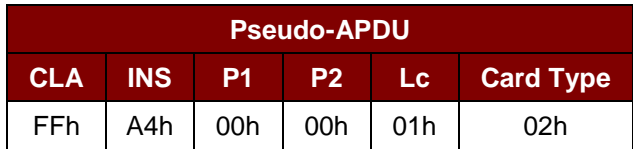

Response Data Format (*abData* field in the *RDR\_to\_PC\_DataBlock*)

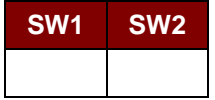

Where:

**SW1 SW2** = 90 00h if no error

#### **10.3.2.2. SELECT\_PAGE\_SIZE**

This command selects the page size to read the smart card. The default value is 8-byte page write. It resets to default value whenever the card is removed or the reader is powered off.

Command Format (*abData* field in the *PC\_to\_RDR\_XfrBlock*)

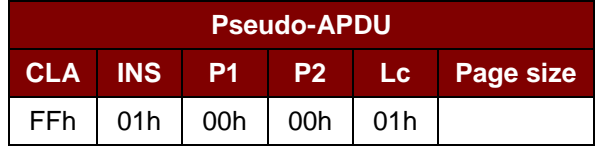

Where:

**Data** TPDU to be sent to the card

**Page size** = 03h for 8-byte page write

= 04h for 16-byte page write

= 05h for 32-byte page write

= 06h for 64-byte page write

= 07h for 128-byte page write

Response Data Format (*abData* field in the *RDR\_to\_PC\_DataBlock*)

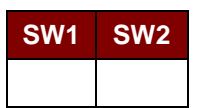

Where:

**SW1 SW2** = 90 00h if no error

Page 30 of 45

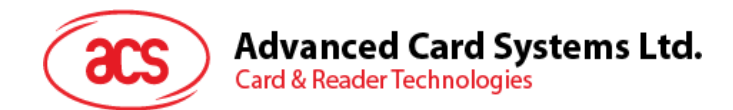

#### **10.3.2.3. READ\_MEMORY\_CARD**

Command Format (*abData* field in the *PC\_to\_RDR\_XfrBlock*)

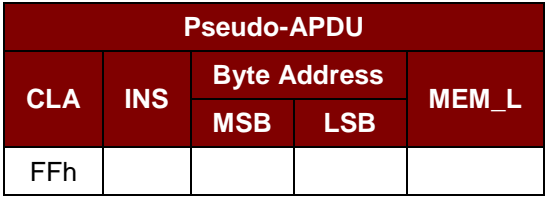

Where:

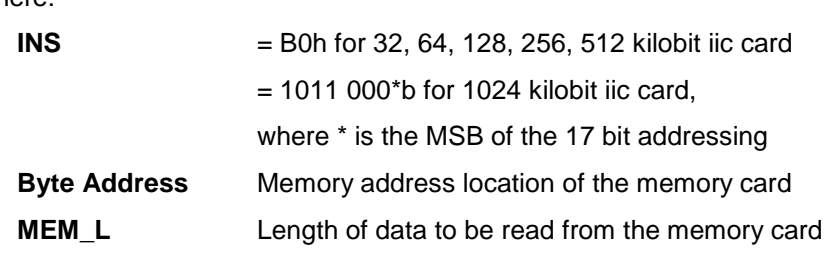

Response Data Format (*abData* field in the *RDR\_to\_PC\_DataBlock*)

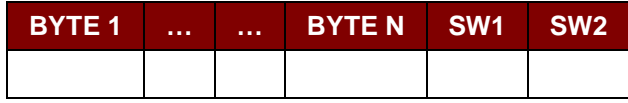

Where:

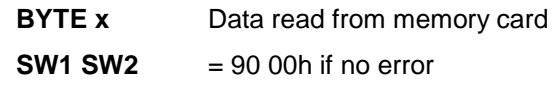

#### **10.3.2.4. WRITE\_MEMORY\_CARD**

Command Format (*abData* field in the *PC\_to\_RDR\_XfrBlock*)

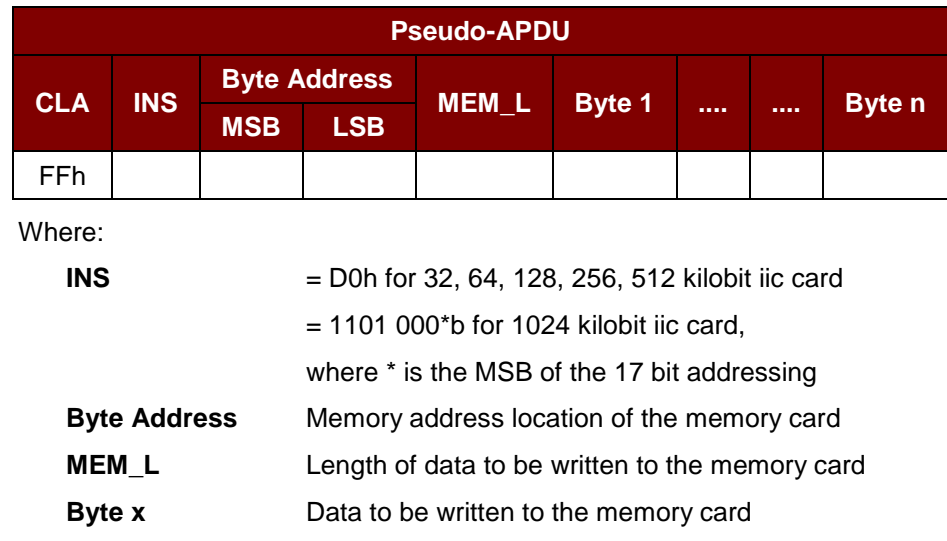

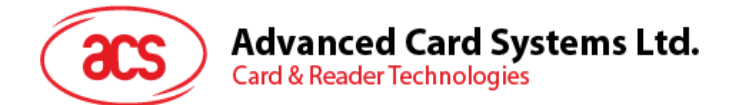

Response Data Format (*abData* field in the *RDR\_to\_PC\_DataBlock*)

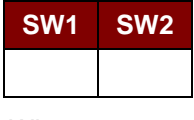

Where:

**SW1 SW2** = 90 00h if no error

Page 32 of 45

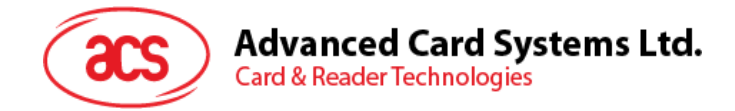

#### <span id="page-32-0"></span>**10.3.3. Memory Card – SLE 4418/SLE 4428/SLE 5518/SLE 5528**

#### **10.3.3.1. SELECT\_CARD\_TYPE**

This command powers up and down the selected card that is inserted in the card reader and performs a card reset.

*Note: This command can only be used after the logical smart card reader communication has been established using the SCardConnect() API. For details of SCardConnect() API, please refer to PC/SC specifications.*

Command Format (*abData* field in the *PC\_to\_RDR\_XfrBlock*)

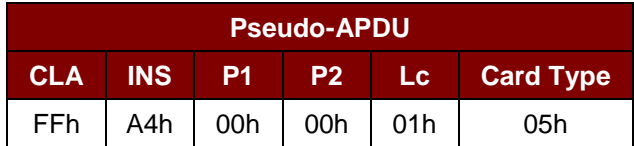

Response Data Format (*abData* field in the *RDR\_to\_PC\_DataBlock*)

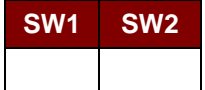

Where:

**SW1 SW2** = 90 00h if no error

#### **10.3.3.2. READ\_MEMORY\_CARD**

Command Format (*abData* field in the *PC\_to\_RDR\_XfrBlock*)

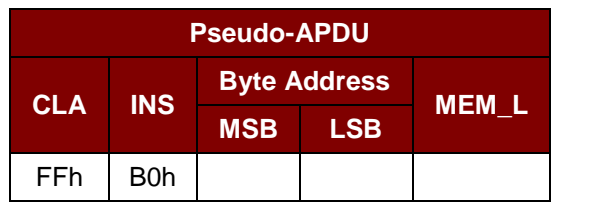

Where:

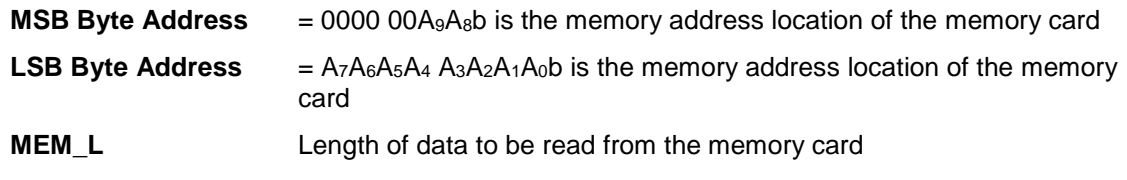

Response Data Format (*abData* field in the *RDR\_to\_PC\_DataBlock*)

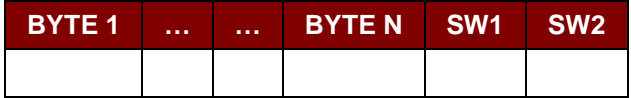

Where:

**BYTE x** Data read from memory card

**SW1, SW2** = 90 00h if no error

Page 33 of 45

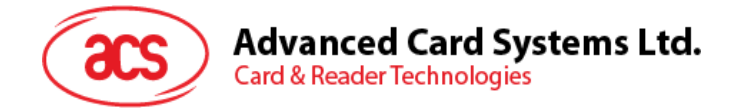

#### **10.3.3.3. READ\_PRESENTATION\_ERROR\_COUNTER\_MEMORY\_CARD (SLE 4428 and SLE 5528)**

This command is used to read the presentation error counter for the secret code.

Command Format (*abData* field in the *PC\_to\_RDR\_XfrBlock*)

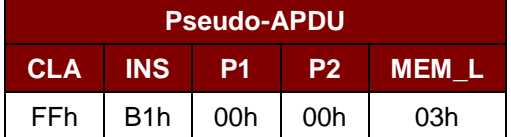

Response Data Format (*abData* field in the *RDR\_to\_PC\_DataBlock*)

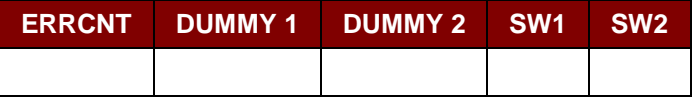

Where:

**ERRCNT** Error Counter. FFh indicates that the last verification is correct. 00h indicates that the password is locked (exceeded the maximum number of retries). Other values indicate that the last verification has failed.

**DUMMY** Two bytes dummy data read from the card

**SW1 SW2** = 90 00h if no error

#### **10.3.3.4. READ\_PROTECTION\_BIT**

Command Format (*abData* field in the *PC\_to\_RDR\_XfrBlock*)

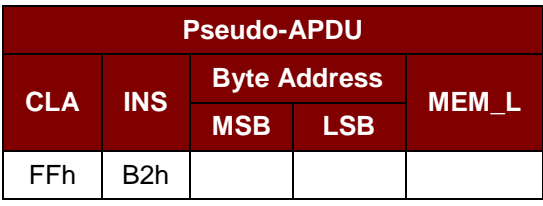

Where:

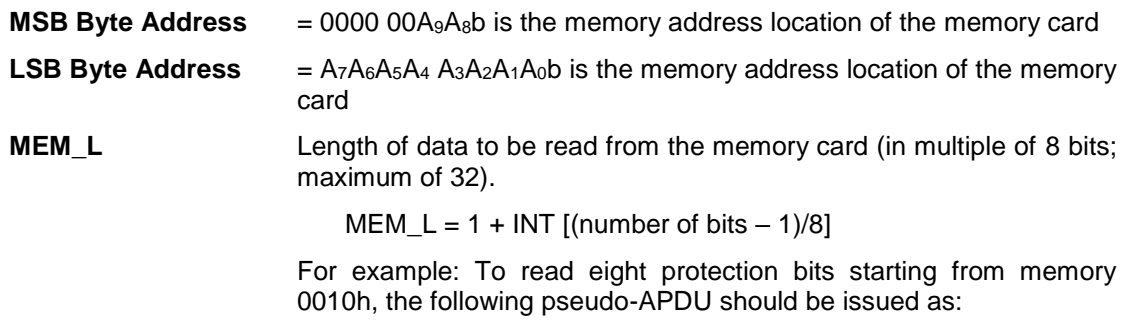

FF B1 00 10 01h

Page 34 of 45

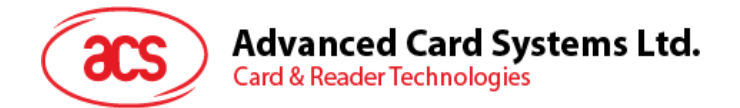

Response Data Format (*abData* field in the *RDR\_to\_PC\_DataBlock*)

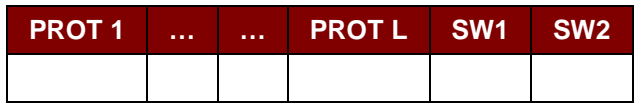

Where:

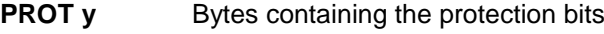

**SW1, SW2** = 90 00h if no error

The arrangement of the protection bits in the PROT bytes is as follows:

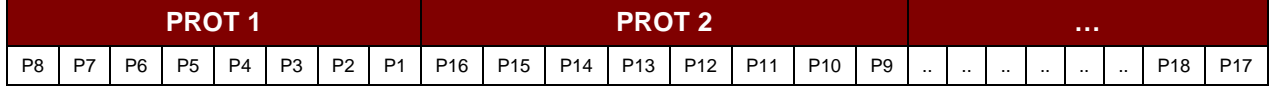

Where:

**Px** is the protection bit of BYTE x in the response data

**'0'** byte is write protected

**'1'** byte can be written

#### **10.3.3.5. WRITE\_MEMORY\_CARD**

Command Format (*abData* field in the *PC\_to\_RDR\_XfrBlock*)

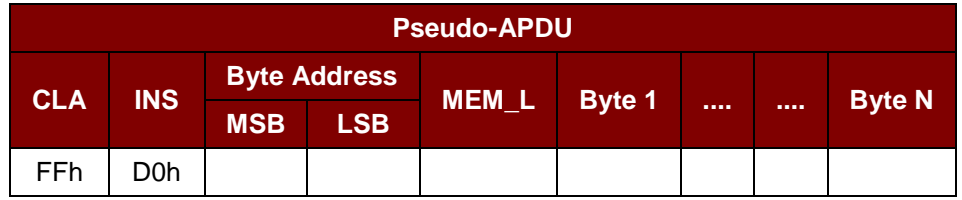

Where:

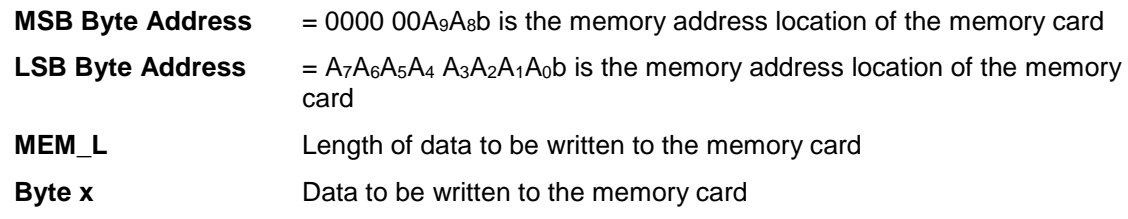

Response Data Format (*abData* field in the *RDR\_to\_PC\_DataBlock*)

## **SW1 SW2**

Where:

**SW1 SW2** = 90 00h if no error

#### **10.3.3.6. WRITE\_PROTECTION\_MEMORY\_CARD**

Each byte specified in the command is used in the card to compare the byte stored in a specified address location. If the data match, the corresponding protection bit is irreversibly programmed to '0'.

Command Format (*abData* field in the *PC\_to\_RDR\_XfrBlock*)

**Pseudo-APDU**

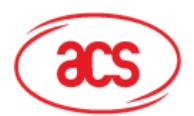

**Card & Reader Technologies** 

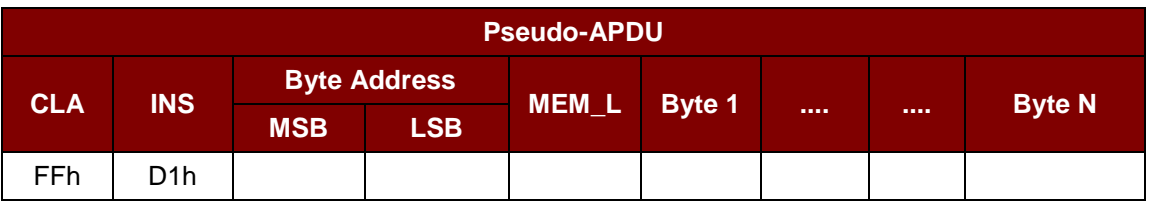

Where:

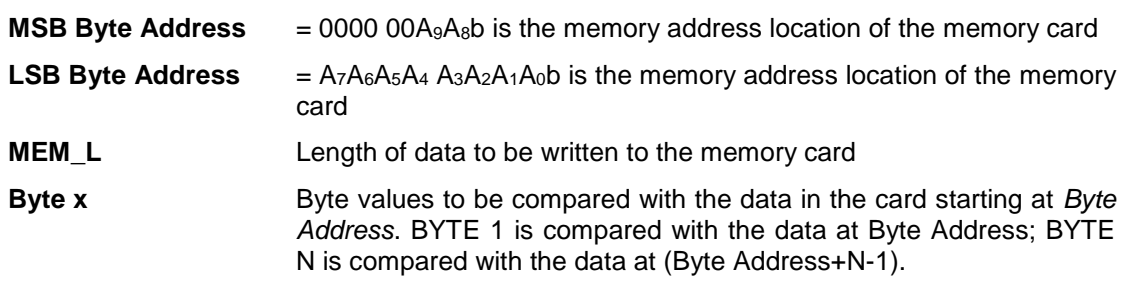

Response Data Format (*abData* field in the *RDR\_to\_PC\_DataBlock*)

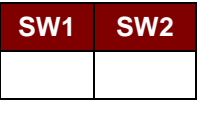

Where:

**SW1 SW2** = 90 00h if no error

#### **10.3.3.7. PRESENT\_CODE\_MEMORY\_CARD (SLE 4428 and SLE 5528)**

This command is used to submit the secret code to the memory card to enable the write operation with the SLE 4428 and SLE 5528 card, the following actions are executed:

- 1. Search a '1' bit in the presentation error counter and write the bit to '0'.
- 2. Present the specified code to the card.
- 3. Try to erase the presentation error counter.

Command Format (*abData* field in the *PC\_to\_RDR\_XfrBlock*)

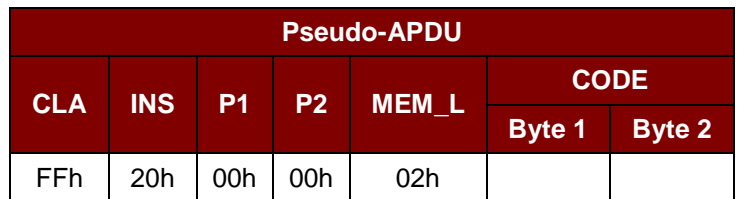

Where:

**CODE** Two bytes secret code (PIN)

Response Data Format (*abData* field in the *RDR\_to\_PC\_DataBlock*)

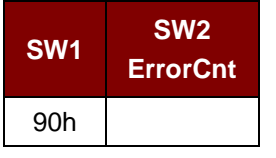

Where:

Page 36 of 45

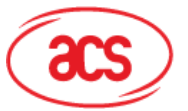

## **Advanced Card Systems Ltd.**<br>Card & Reader Technologies

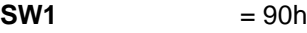

**SW2 (ErrorCnt)** = Error Counter. FFh indicates successful verification. 00h indicates that the password is locked (or exceeded the maximum number of retries). Other values indicate that current verification has failed.

Page 37 of 45

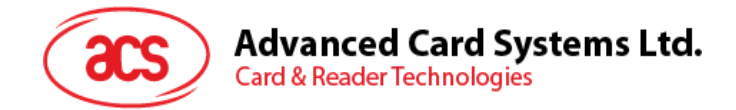

#### <span id="page-37-0"></span>**10.3.4. Memory Card – SLE 4432/SLE 4442/SLE 5532/SLE 5542**

#### **10.3.4.1. SELECT\_CARD\_TYPE**

This command powers down and up the selected card that is inserted in the card reader and performs a card reset.

*Note: This command can only be used after the logical smart card reader communication has been established using the SCardConnect() API. For details of SCardConnect() API, please refer to PC/SC specifications.*

Command Format (*abData* field in the *PC\_to\_RDR\_XfrBlock*)

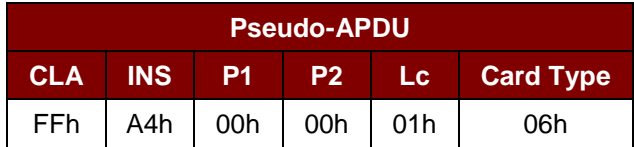

Response Data Format (*abData* field in the *RDR\_to\_PC\_DataBlock*)

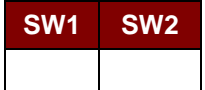

Where:

**SW1 SW2** = 90 00h if no error

#### **10.3.4.2. READ\_MEMORY\_CARD**

Command Format (*abData* field in the *PC\_to\_RDR\_XfrBlock*)

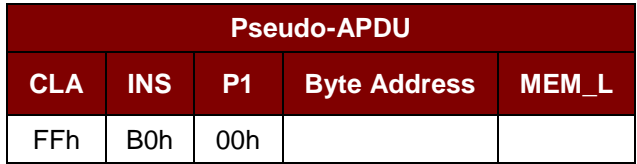

Where:

**Byte Address**  $= A_7A_6A_5A_4$   $A_3A_2A_1A_0$  is the memory address location of the memory card **MEM\_L** Length of data to be read from the memory card

#### Response Data Format (*abData* field in the *RDR\_to\_PC\_DataBlock*)

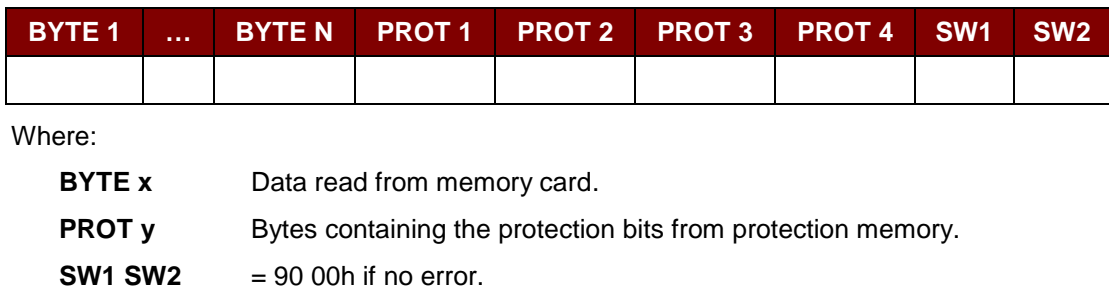

Page 38 of 45

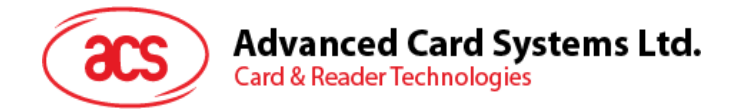

The arrangement of the protection bits in the PROT bytes is as follows:

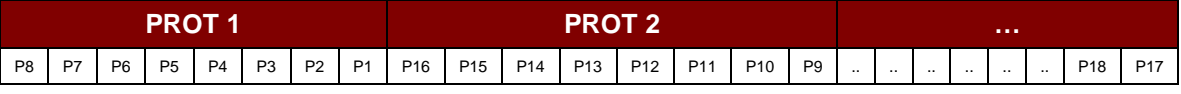

Where:

**Px** is the protection bit of BYTE x in the response data.

'0' byte is write protected.

**'1'** byte can be written.

#### **10.3.4.3. READ\_PRESENTATION\_ERROR\_COUNTER\_MEMORY\_CARD (SLE 4442 and SLE 5542)**

This command is used to read the presentation error counter for the secret code.

Command Format (*abData* field in the *PC\_to\_RDR\_XfrBlock*)

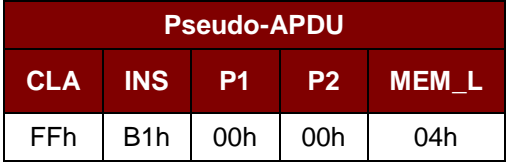

Response Data Format (*abData* field in the *RDR\_to\_PC\_DataBlock*)

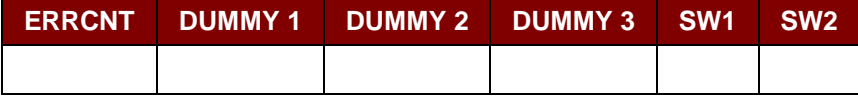

Where:

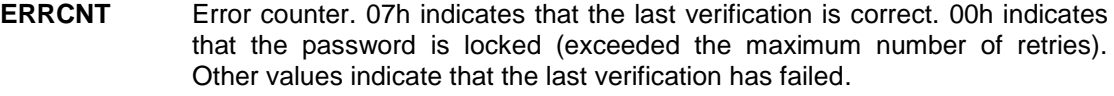

**DUMMY** Three bytes dummy data read from the card

**SW1 SW2** = 90 00h if no error

#### **10.3.4.4. READ\_PROTECTION\_BITS**

This command is used to read the protection bits for the first 32 bytes.

Command Format (*abData* field in the *PC\_to\_RDR\_XfrBlock*)

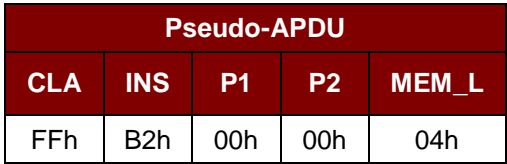

Page 39 of 45

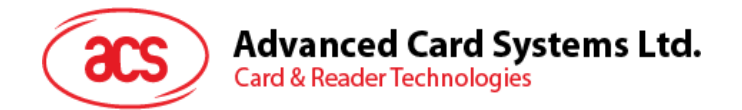

Response Data Format (*abData* field in the *RDR\_to\_PC\_DataBlock*)

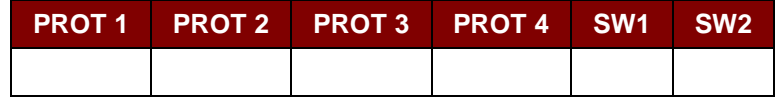

Where:

**PROT y** Bytes containing the protection bits from protection memory

**SW1, SW2** = 90 00h if no error

The arrangement of the protection bits in the PROT bytes is as follows:

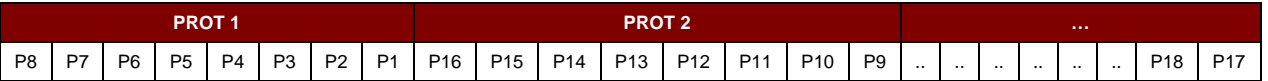

Where:

**Px** is the protection bit of BYTE x in the response data

'0' byte is write protected

**'1'** byte can be written

#### **10.3.4.5. WRITE\_MEMORY\_CARD**

Command Format (*abData* field in the *PC\_to\_RDR\_XfrBlock*)

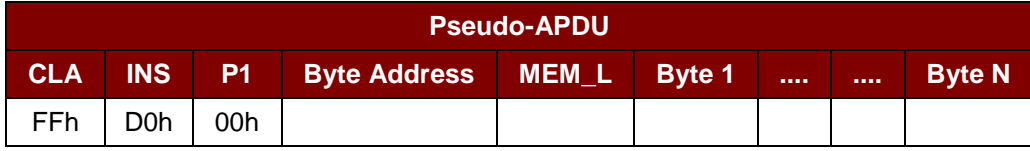

Where:

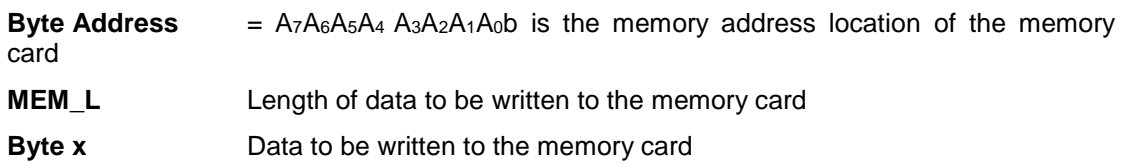

Response Data Format (*abData* field in the *RDR\_to\_PC\_DataBlock*)

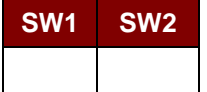

Where:

**SW1 SW2** = 90 00h if no error

Page 40 of 45

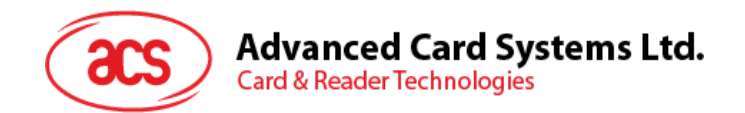

#### **10.3.4.6. WRITE\_PROTECTION\_MEMORY\_CARD**

Each byte specified in the command is internally in the card compared with the byte stored at the specified address and if the data match, the corresponding protection bit is irreversibly programmed to '0'.

Command Format (*abData* field in the *PC\_to\_RDR\_XfrBlock*)

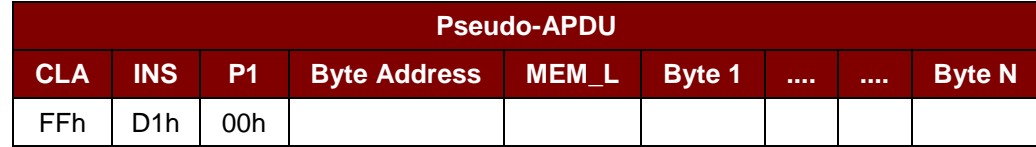

Where:

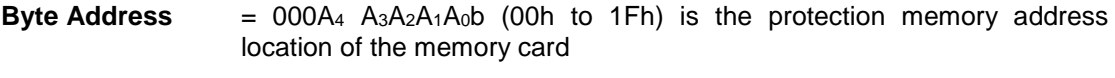

**MEM\_L** Length of data to be written to the memory card

**Byte x** Byte values to be compared with the data in the card starting at Byte Address. BYTE 1 is compared with the data at Byte Address; BYTE N is compared with the data at (Byte Address+N-1).

Response Data Format (*abData* field in the *RDR\_to\_PC\_DataBlock*)

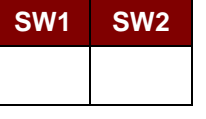

Where:

**SW1 SW2** = 90 00h if no error

#### **10.3.4.7. PRESENT\_CODE\_MEMORY\_CARD (SLE 4442 and SLE 5542)**

To submit the secret code to the memory card to enable the write operation with the SLE 4442 and SLE 5542 card, the following actions are executed:

- 1. Search a '1' bit in the presentation error counter and write the bit to '0'.
- 2. Present the specified code to the card.
- 3. Try to erase the presentation error counter.

Command Format (*abData* field in the *PC\_to\_RDR\_XfrBlock*)

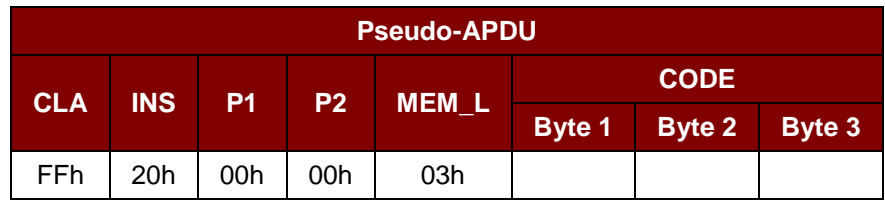

Where:

**CODE** Three bytes secret code (PIN)

Page 41 of 45

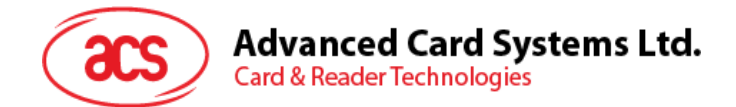

Response Data Format (*abData* field in the *RDR\_to\_PC\_DataBlock*)

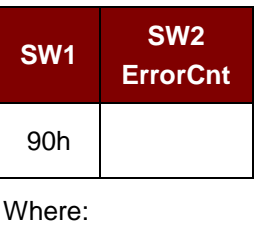

**SW1**  $= 90h$ 

**SW2** (ErrorCnt) = Error Counter. 07h indicates that the verification is correct. 00h indicates the password is locked (exceeded the maximum number of retries). Other values indicate that the current verification has failed.

#### **10.3.4.8. CHANGE\_CODE\_MEMORY\_CARD (SLE 4442 and SLE 5542)**

This command is used to write the specified data as new secret code in the card.

The current secret code must have been presented to the card with the *PRESENT\_CODE* command prior to the execution of this command.

Command Format (*abData* field in the *PC\_to\_RDR\_XfrBlock*)

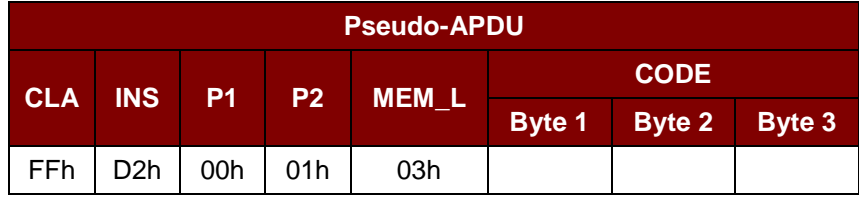

Response Data Format (*abData* field in the *RDR\_to\_PC\_DataBlock*)

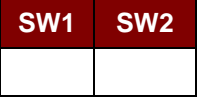

Where:

**SW1 SW2** = 90 00h if no error

Page 42 of 45

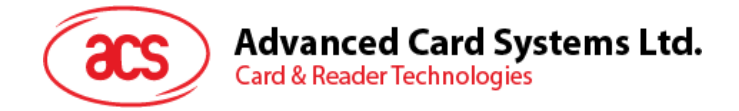

#### <span id="page-42-0"></span>**10.4. Other Commands Access via PC\_to\_RDR\_XfrBlock**

#### <span id="page-42-1"></span>**10.4.1. GET\_READER\_INFORMATION**

This command is used to return the firmware revision number of the ACR39 reader.

*Note: This command can only be used after the logical smart card reader communication with T=0 protocol has been established using the SCardConnect() API. For details of SCardConnect() API, please refer to PC/SC specifications.*

Command Format (*abData* field in the *PC\_to\_RDR\_XfrBlock*)

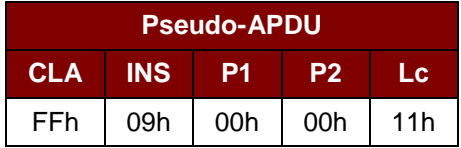

Response Data Format (*abData* field in the *RDR\_to\_PC\_DataBlock*)

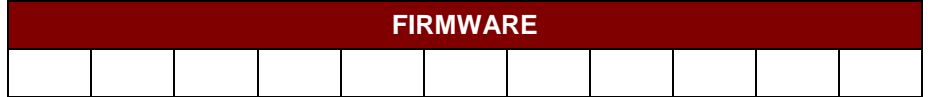

Where:

**FIRMWARE** 11 bytes data for firmware version.

Page 43 of 45

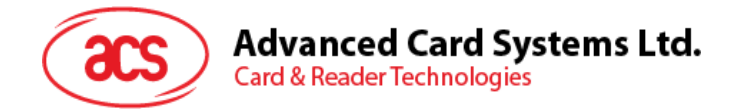

### <span id="page-43-0"></span>**10.5. Other Commands Access via PC-to\_RDR\_Escape**

#### <span id="page-43-1"></span>**10.5.1. GET\_READER\_INFORMATION**

This command is used to return the firmware revision number of the ACR39 reader. *Note: This command can only be used on ACM39U with firmware 003R and above.*

Get Reader Information Format (5 bytes)

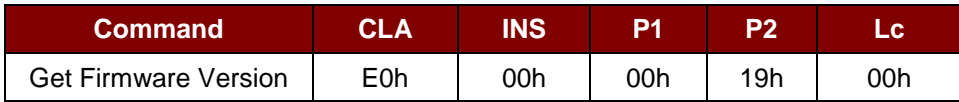

Get Reader Information Response Format (5 bytes + Firmware Message Length)

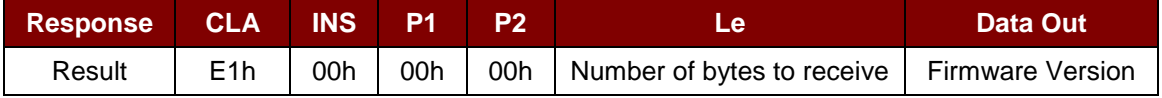

#### **Example:**

Response = E1 00 00 00 0C 41 43 52 33 39 55 2D 30 2E 30 33 52 Firmware Version (HEX) =  $41$  43 52 33 39 55 2D 30 2E 30 33 52 Firmware Version (ASCII) = "ACR39U-0.03R"

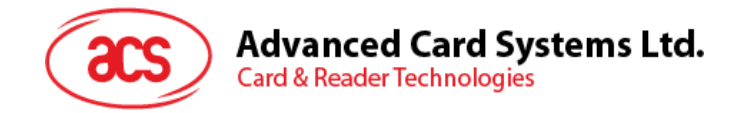

## <span id="page-44-0"></span>**Appendix A. Response Error Codes**

The following table summarizes the possible error code returned by the ACM39U-Y (CCID):

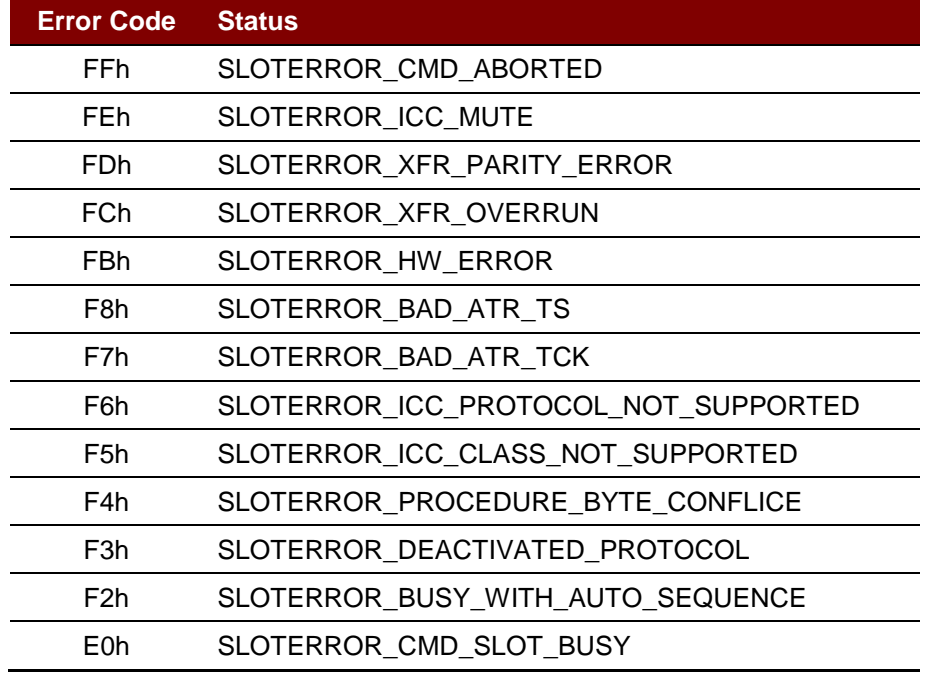

<span id="page-44-1"></span>**Table 3**: Response Error Codes

Android is a trademark of Google Inc.<br>EMV™ is a trademark owned by EMVCo LLC.<br>Atmel is registered trademark of Atmel Corporation or its subsidiaries, in the US and/or other countries. Infineon is a registered trademark of Infineon Technologies AG. Microsoft is a registered trademark of Microsoft Corporation in the United States and/or other countries.

Page 45 of 45